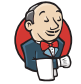

- 目 **[Status](https://jenkins-epic.woc.noaa.gov/job/ufs-weather-model/job/ort-docker-pipeline/view/change-requests/job/PR-1456/1/)**
- $\langle \rangle$ **[Changes](https://jenkins-epic.woc.noaa.gov/job/ufs-weather-model/job/ort-docker-pipeline/view/change-requests/job/PR-1456/1/changes)**

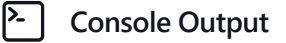

- **View as [plain](https://jenkins-epic.woc.noaa.gov/job/ufs-weather-model/job/ort-docker-pipeline/view/change-requests/job/PR-1456/1/consoleText) text**  $\mathsf{E}$
- $\overline{M}$ **Edit Build [Information](https://jenkins-epic.woc.noaa.gov/job/ufs-weather-model/job/ort-docker-pipeline/view/change-requests/job/PR-1456/1/configure)**

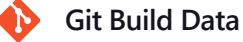

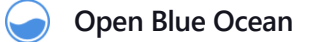

- $\sigma$ **[Restart](https://jenkins-epic.woc.noaa.gov/job/ufs-weather-model/job/ort-docker-pipeline/view/change-requests/job/PR-1456/1/restart) from Stage**
- **[Rebuild](https://jenkins-epic.woc.noaa.gov/job/ufs-weather-model/job/ort-docker-pipeline/view/change-requests/job/PR-1456/1/replay)**  $\leftrightarrow$

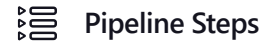

**[Workspaces](https://jenkins-epic.woc.noaa.gov/job/ufs-weather-model/job/ort-docker-pipeline/view/change-requests/job/PR-1456/1/ws)** ۲ ⊣

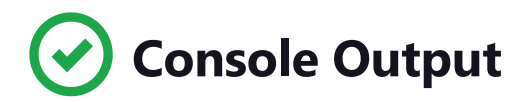

Skipping 205 KB.. **Full [Log](https://jenkins-epic.woc.noaa.gov/job/ufs-weather-model/job/ort-docker-pipeline/view/change-requests/job/PR-1456/1/consoleFull)**

WARNING from PE 0: Open\_file is appending .nc to the filename MOM6\_OUTPUT/ocean\_geometry

'dcp'] in readxml,bf readxml,size(post\_avblflds%param)= 1 xml\_perl\_data read Post flat file allocate paramset to : 2 allocate param to : 47

10/21/22, 11:29 AM ufs-weather-model » ort-docker-pipeline » PR-1456 #1 Console [Jenkins] sum num\_post\_afld : 47 allocate param to : 150 sum num\_post\_afld : 197 in readxml, aft read flat file.xml,num\_post\_afld= 150 in readxml, aft read flat file.xml,num\_pset= 2 Size of pset is: 150 datset is: GFSPRS MXFLD is: 1200 size of lvlsxml: 98500 size of post avblflds param 150 in readxml. nfld= 150 nrecout= 1048 PROCESS starts PROCESS MDLFLD done PROCESS MDL2P done PROCESS MDL2SIGMA done PROCESS MDL2SIGMA2 done PROCESS MDL2AGL done PROCESS SURFCE done PROCESS CLDRAD done PROCESS MISCLN done PROCESS MDL2STD\_P done PROCESS FIXED done MDL2THANDPV starts MDL2THANDPV ends PROCESS MDL2THANDPV done PROCESS CALRAD WCLOUD done PROCESS done Size of pset is: 47 datset is: GFSFLX MXFLD is: 1200 size of lvlsxml: 98500 size of post\_avblflds param 47 in readxml. nfld= 47 nrecout= 56 PROCESS starts PROCESS MDLFLD done PROCESS MDL2P done PROCESS MDL2SIGMA done PROCESS MDL2SIGMA2 done PROCESS MDL2AGL done PROCESS SURFCE done PROCESS CLDRAD done PROCESS MISCLN done PROCESS MDL2STD\_P done PROCESS FIXED done

MDL2THANDPV starts MDL2THANDPV ends PROCESS MDL2THANDPV done PROCESS CALRAD\_WCLOUD done

PROCESS done

## 'dbg']

WARNING from PE 0: MEKE init: Initializing MEKE with a local equilibrium balance.

WARNING from PE 0: set\_diffusivity\_init: SIMPLE\_TKE\_TO\_KD can not be used reliably with USE\_REGRIDDING.

WARNING from PE 0: read field 2d:time level specified, but the variable tideamp does not have an unlimited dimension in INPUT/tidal\_amplitude.nc

WARNING from PE 0: Unused line in INPUT/MOM input : ODA INCUPD FILE = "mom6\_increment.nc"

WARNING from PE 0: Unused line in INPUT/MOM input : ODA TEMPINC VAR = "pt inc"

WARNING from PE 0: Unused line in INPUT/MOM\_input : ODA\_SALTINC\_VAR = "s\_inc"

WARNING from PE 0: Unused line in INPUT/MOM input : ODA THK VAR = "h fg"

WARNING from PE 0: Unused line in INPUT/MOM input : ODA UINC VAR = "u\_inc"

WARNING from PE 0: Unused line in INPUT/MOM\_input : ODA\_VINC\_VAR = "v\_inc"

WARNING from PE 0: Unused line in INPUT/MOM input : ODA INCUPD NHOURS = 6

WARNING from PE 0: Unused line in INPUT/MOM input : WAVE METHOD = "SURFACE BANDS"

WARNING from PE 0: Unused line in INPUT/MOM\_input : SURFBAND\_SOURCE = "COUPLER"

WARNING from PE 0: Unused line in INPUT/MOM\_input : STK\_BAND\_COUPLER = 3

```
WARNING from PE 0: Unused line in INPUT/MOM input : SURFBAND WAVENUMBERS = 0.04, 0.11,
0.3305
```
'thr'] reset of fraction\_interval w 6 43200.0000 reset of fraction interval w 6 43200.0000 reset of fraction\_interval u 6 43200.0000 reset of fraction interval u 6 43200.0000 reset of fraction interval v 6 43200.0000 reset of fraction interval v 6 43200.0000 in readxml,bf readxml,size(post avblflds%param)= 219 xml perl data read Post flat file allocate paramset to : 2 allocate param to : 219 sum num post afld : 219 allocate param to : 258 sum num\_post\_afld : 477 in readxml, aft read flat file.xml,num post afld= 258 in readxml, aft read flat file.xml,num pset= 2 Size of pset is: 258 datset is: PRSLEV MXFLD is: 1200 size of lvlsxml: 238500 size of post avblflds param 258 in readxml. nfld= 258 nrecout= 1078 PROCESS starts PROCESS MDLFLD done PROCESS MDL2P done PROCESS MDL2SIGMA done PROCESS MDL2SIGMA2 done PROCESS MDL2AGL done PROCESS SURFCE done numr,dyval,DY m= 1 200000 22240.0000 numr,dyval,DY m= 1 200000 22240.0000 numr,dyval,DY m= 1 200000 22240.0000 numr,dyval,DY m= 1 200000 22240.0000 numr,dyval,DY m= 1 200000 22240.0000 numr,dyval,DY m= 1 200000 22240.0000 numr,dyval,DY m= 1 200000 22240.0000 numr,dyval,DY\_m= 1 200000 22240.0000 PROCESS CLDRAD done

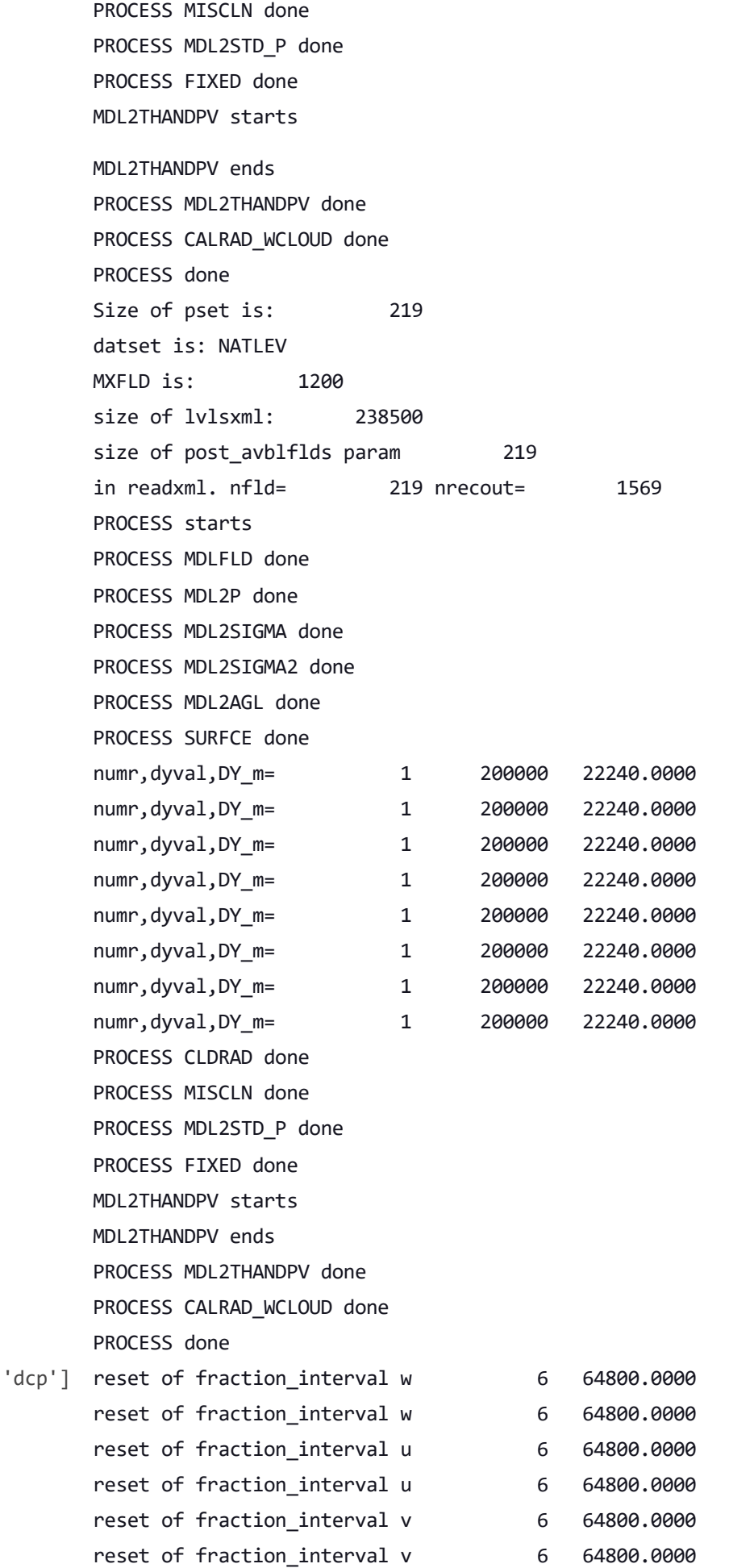

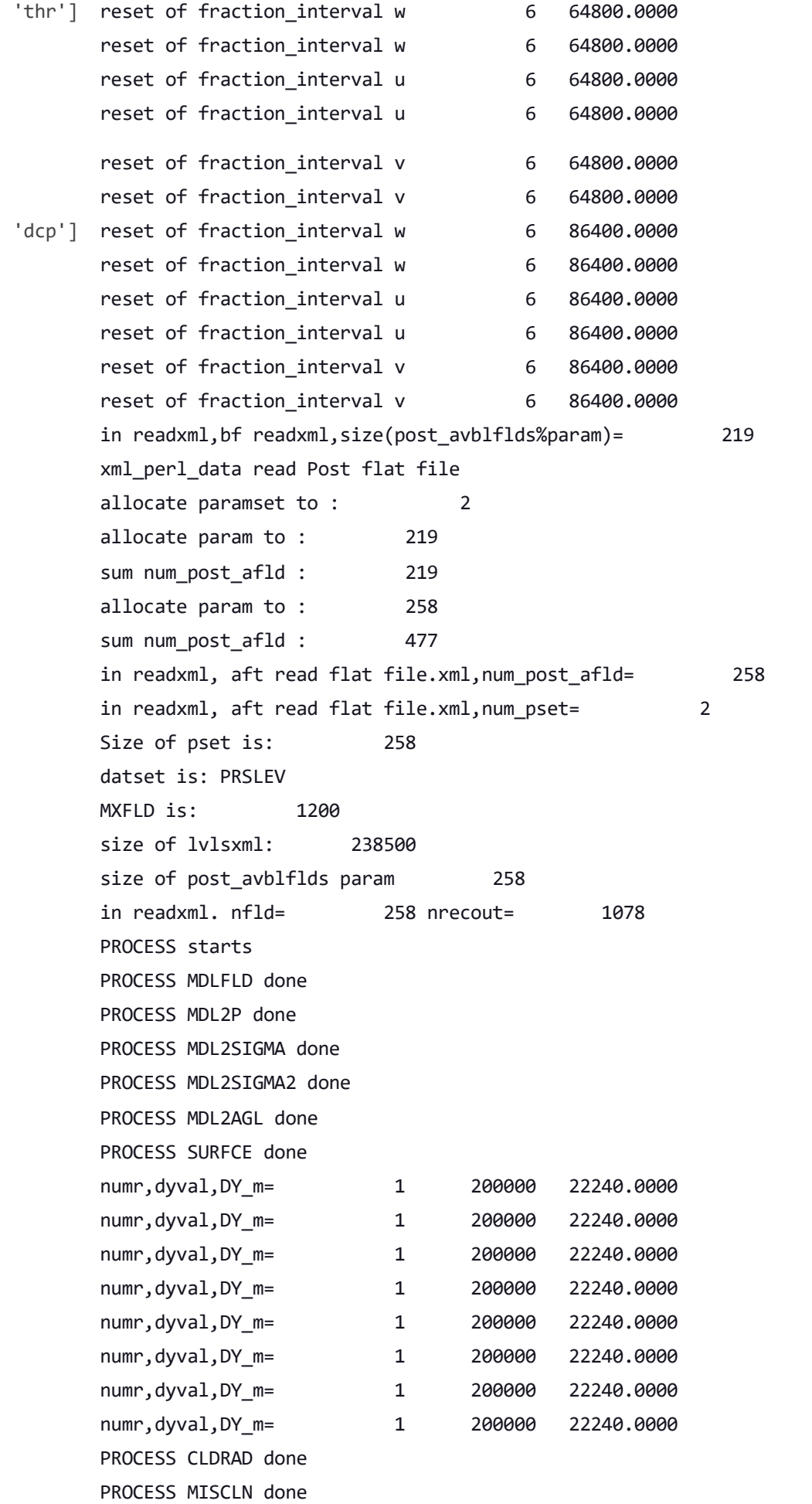

PROCESS MDL2STD\_P done PROCESS FIXED done MDL2THANDPV starts MDL2THANDPV ends PROCESS MDL2THANDPV done PROCESS CALRAD WCLOUD done PROCESS done Size of pset is: 219 datset is: NATLEV MXFLD is: 1200 size of lvlsxml: 238500 size of post avblflds param 219 in readxml. nfld= 219 nrecout= 1569 PROCESS starts PROCESS MDLFLD done PROCESS MDL2P done PROCESS MDL2SIGMA done PROCESS MDL2SIGMA2 done PROCESS MDL2AGL done PROCESS SURFCE done numr,dyval,DY m= 1 200000 22240.0000 numr,dyval,DY m= 1 200000 22240.0000 numr,dyval,DY m= 1 200000 22240.0000 numr,dyval,DY m= 1 200000 22240.0000 numr,dyval,DY m= 1 200000 22240.0000 numr,dyval,DY m= 1 200000 22240.0000 numr,dyval,DY m= 1 200000 22240.0000 numr,dyval,DY m= 1 200000 22240.0000 PROCESS CLDRAD done PROCESS MISCLN done PROCESS MDL2STD\_P done PROCESS FIXED done MDL2THANDPV starts MDL2THANDPV ends PROCESS MDL2THANDPV done PROCESS CALRAD WCLOUD done PROCESS done Running test for dcp with THRD: 1; INPES: 10; JNPES: 3; TASKS: 38; TPN: 40 ++ mpiexec -n 38 -bind-to user:0,1,2,3,4,5,6,7,8,9,10,11,12,13,14,15,16,17,18,19,20,21,22,23,24,25,26,27,28,29,30,31, 32,33,34,35,36,37 ./fv3.exe Using non-aerosol-aware version of Thompson microphysics

```
calling table_ccnAct routine
```
creating qc collision eff tables creating rain evap table creating ice converting to snow table creating rain collecting graupel table creating freezing of water drops table ... DONE microphysical lookup tables in readxml,bf readxml,size(post avblflds%param)= 1 xml perl data read Post flat file allocate paramset to : 2 allocate param to : 219 sum num post afld : 219 allocate param to : 258 sum num post afld : 477 in readxml, aft read flat file.xml,num post afld= 258 in readxml, aft read flat file.xml,num pset= 2 Size of pset is: 258 datset is: PRSLEV MXFLD is: 1200 size of lvlsxml: 238500 size of post avblflds param 258 in readxml. nfld= 258 nrecout= 1078 PROCESS starts PROCESS MDLFLD done PROCESS MDL2P done PROCESS MDL2SIGMA done PROCESS MDL2SIGMA2 done PROCESS MDL2AGL done PROCESS SURFCE done numr,dyval,DY m= 1 200000 22240.0000 numr,dyval,DY m= 1 200000 22240.0000 numr,dyval,DY m= 1 200000 22240.0000 numr,dyval,DY\_m= 1 200000 22240.0000 numr,dyval,DY m= 1 200000 22240.0000 numr,dyval,DY m= 1 200000 22240.0000 numr,dyval,DY\_m= 1 200000 22240.0000 numr,dyval,DY\_m= 1 200000 22240.0000 PROCESS CLDRAD done PROCESS MISCLN done PROCESS MDL2STD\_P done PROCESS FIXED done MDL2THANDPV starts MDL2THANDPV ends PROCESS MDL2THANDPV done PROCESS CALRAD WCLOUD done

PROCESS done Size of pset is: 219 datset is: NATLEV MXFLD is: 1200 size of lvlsxml: 238500 size of post avblflds param 219 in readxml. nfld= 219 nrecout= 1569 PROCESS starts PROCESS MDLFLD done PROCESS MDL2P done PROCESS MDL2SIGMA done PROCESS MDL2SIGMA2 done PROCESS MDL2AGL done PROCESS SURFCE done numr,dyval,DY m= 1 200000 22240.0000 numr,dyval,DY m= 1 200000 22240.0000 numr,dyval,DY m= 1 200000 22240.0000 numr,dyval,DY m= 1 200000 22240.0000 numr,dyval,DY m= 1 200000 22240.0000 numr,dyval,DY m= 1 200000 22240.0000 numr,dyval,DY m= 1 200000 22240.0000 numr,dyval,DY m= 1 200000 22240.0000 PROCESS CLDRAD done PROCESS MISCLN done PROCESS MDL2STD\_P done PROCESS FIXED done MDL2THANDPV starts MDL2THANDPV ends PROCESS MDL2THANDPV done PROCESS CALRAD\_WCLOUD done PROCESS done 'dbg'] Using non-aerosol-aware version of Thompson microphysics calling table\_ccnAct routine creating qc collision eff tables creating rain evap table creating ice converting to snow table creating rain collecting graupel table creating freezing of water drops table ... DONE microphysical lookup tables 'dbg'] cat: '/home/builder/ufs-weather-model/tests/log\_opnReqTest\_linux.gnu/compile\_\*\_time.log': No such file or directory

https://jenkins-epic.woc.noaa.gov/job/ufs-weather-model/job/ort-docker-pipeline/view/change-requests/job/PR-1456/1/console 9/76 baseline dir = /home/builder/stmp4/builder/FV3\_OPNREQ\_TEST/OPNREQ\_TEST/control\_dbg\_base working dir = /home/builder/stmp2/builder/FV3 OPNREQ TEST/opnReqTest 7/control dbg base

```
Checking test dbg_base control results ....
      Moving baseline dbg_base control files ....
       Moving sfcf001.nc .........OK
       Moving sfcf001.nc .........OK
      The total amount of wall time = 484.776042The maximum resident set size (KB) = 624632
      Test dbg_base control PASS
      OPERATION REQUIREMENT TEST WAS SUCCESSFUL
      Elapsed time: 00h:09m:19s. Have a nice day!
      opnReqTest finished
      [Pipeline] }
      [Pipeline] // stage
      Post stage
      [Pipeline] sh
'dbg'] ++ docker image ls
      ++ grep -E -m1 ci-test-weather
      ++ awk '{ print $3 }'
      + docker rmi -f c90b84cd9cd5
      Untagged: ci-test-weather:latest
      Deleted: sha256:c90b84cd9cd5abb7e75f4b27a308ef47d44a49d1d8ed77843aecd534c32cf53e
      Deleted: sha256:bd228c5abe62b87d5c8b7939b8a0168bffb95f4716b89a52b679d2d4634e7935
      Deleted: sha256:6c75ffa1170bccc2b367ec506d0cc53fdc3c91cdcbbd4c1c652f50471c72e8f5
      Deleted: sha256:86908eda4161b584cedeca7303168dabfe6f7c3fc04851ef92da117ed63b7ca7
      Deleted: sha256:0773de3d953802ac1da4c70b0c4a67b8c5352988e3a0fd79031d61200b005cb6
      Deleted: sha256:5c15eaf3db8071dcdbd274dd7efc80e62ce2892dfc90a2e7031341ecae62e639
      Deleted: sha256:03bcd2f2383d815c81e41a37824a47098dfce8efdd36898d2a4541153ef5588f
      Deleted: sha256:cb2565a6a3a93718698f0841be877d4ec6bccbb1a2680ad8e5890750d79dcbd5
      Deleted: sha256:0f9e5d8ff81d5a12a2c6c8c53cbab01dbd9d69a4710ca7741335012e60860cbf
      Deleted: sha256:bb5efc305755e993e6af9f077a388ab86c0911ac8ebedcd9bed1a1045d145f8f
      Deleted: sha256:589c936ea059d5f75210095b02177816cb9034b45d08740b3e997c8bb8915939
      Deleted: sha256:12947a87f16ab1ca995eb622bf2cdd728a01bdb1d30c5b051fcff4d5943cee01
      Deleted: sha256:adcc556ace19ae757d67e81daf8560680bac27826b1bcc7ae79a77f8ba501e91
      Deleted: sha256:9a0df9adf8acce3d84435ecd20d3e3f4904166f8ff32715cf9183b47df773f8c
      Deleted: sha256:87f574556a0c26138821ba0798f3bdf69569f5a11c8c0bb68743fdea9b510dbe
      Deleted: sha256:31550e3750d2adeb09480f020ec358cf61305c081a8dbb94ecc225137ed0dc6c
      ++ docker image ls
      ++ grep -E -m1 noaaepic
      ++ awk '{ print $3 }'
      + docker rmi -f 77e33c658486
      Untagged: noaaepic/ubuntu20.04-gnu9.3-hpc-stack:v1.2
      Untagged: noaaepic/ubuntu20.04-gnu9.3-hpc-
```
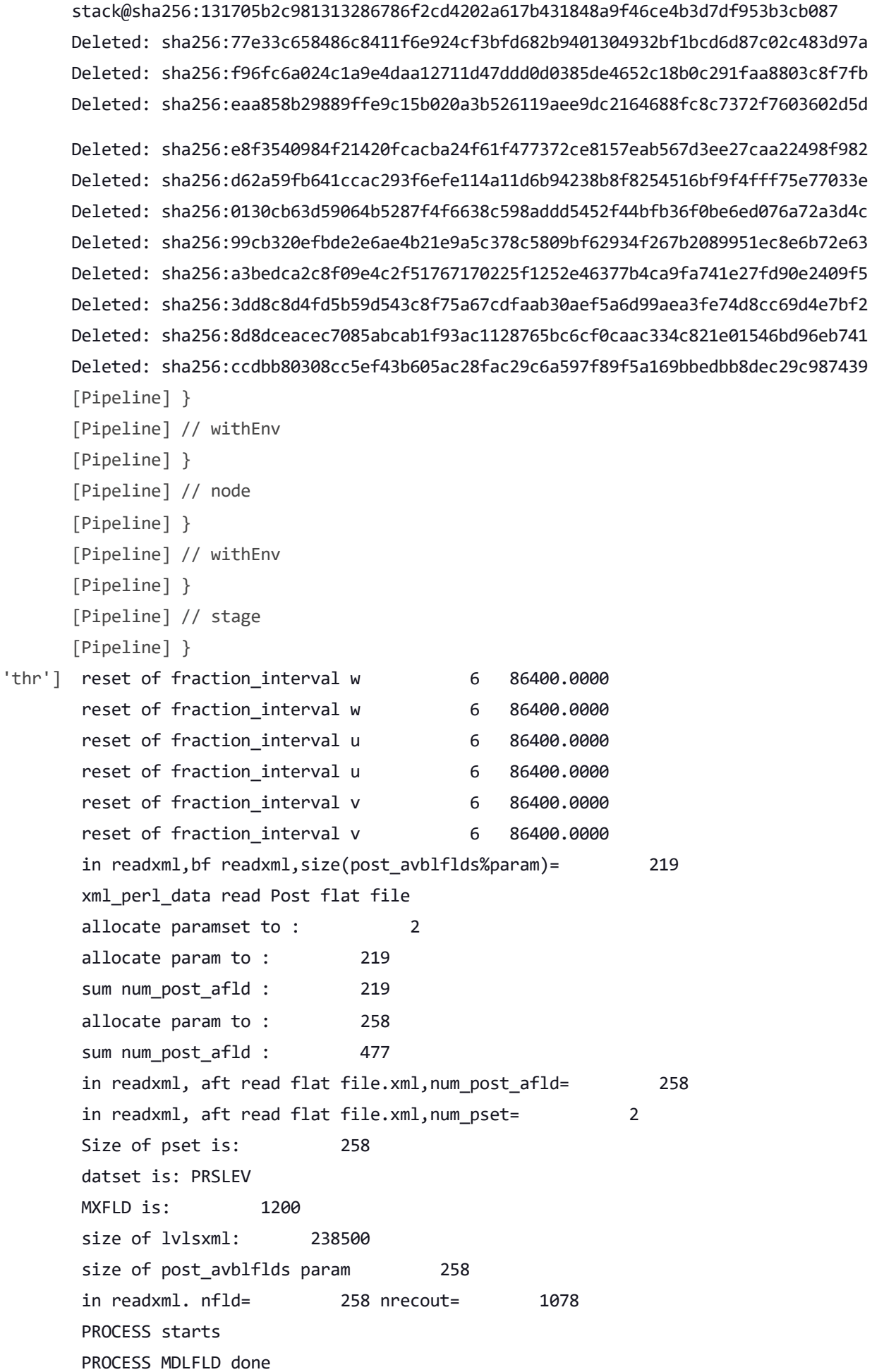

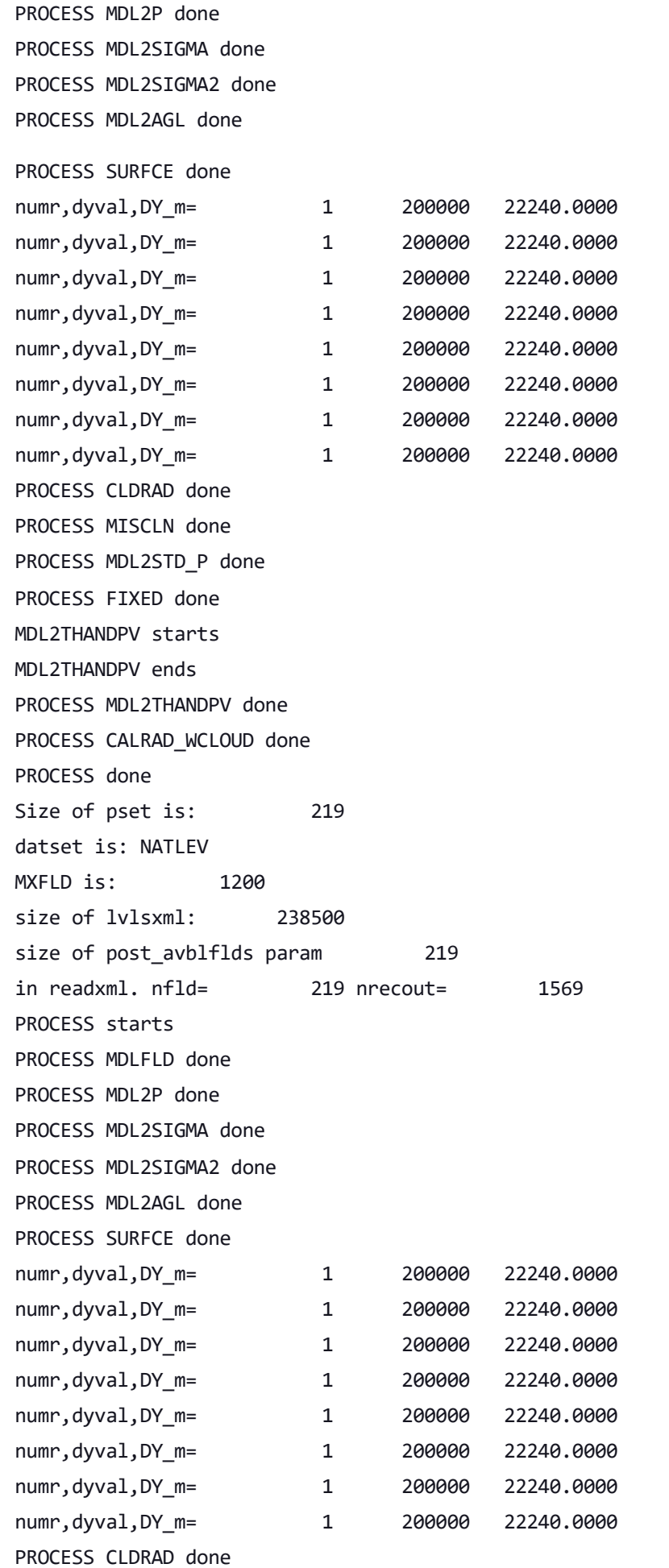

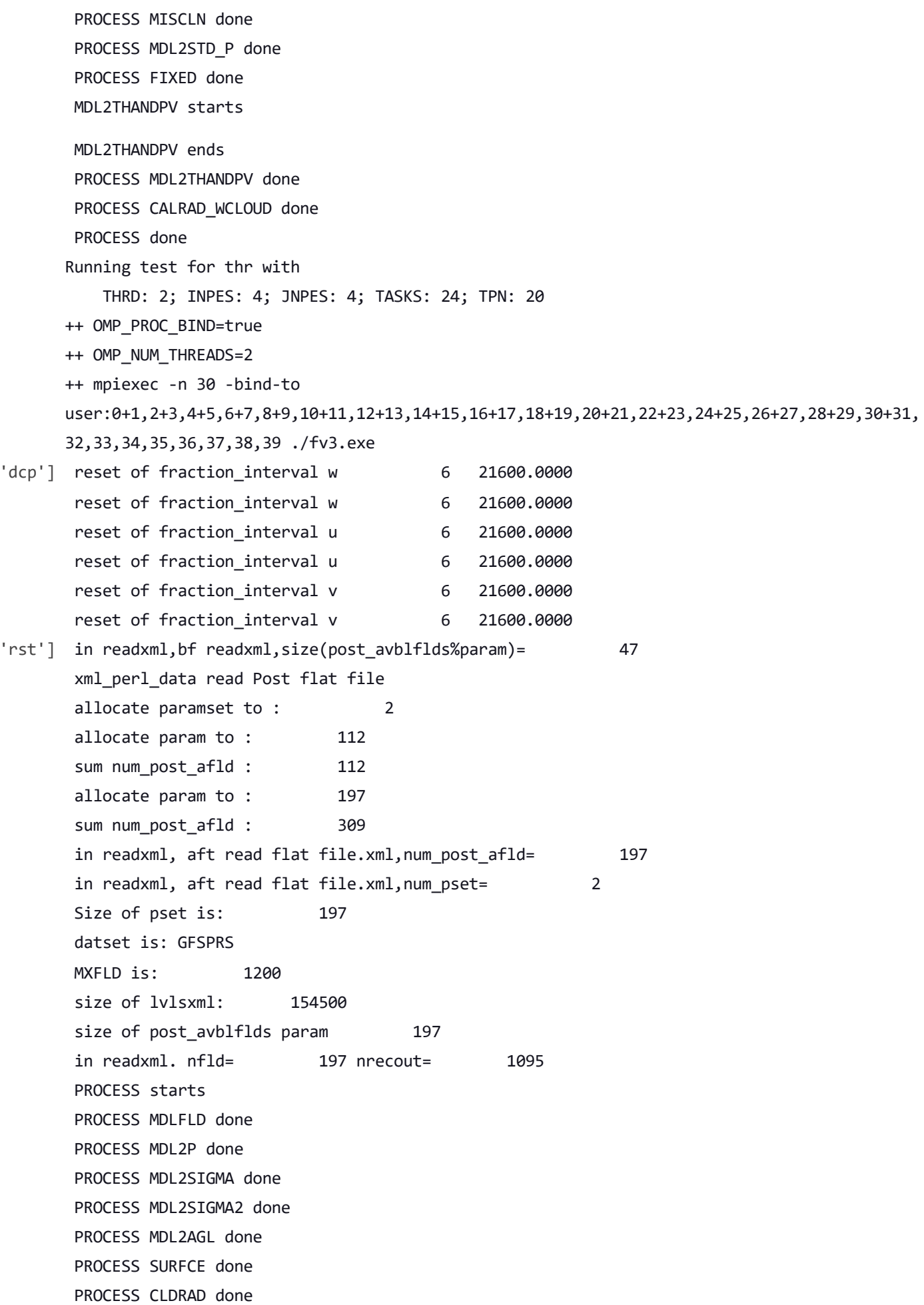

'thr']

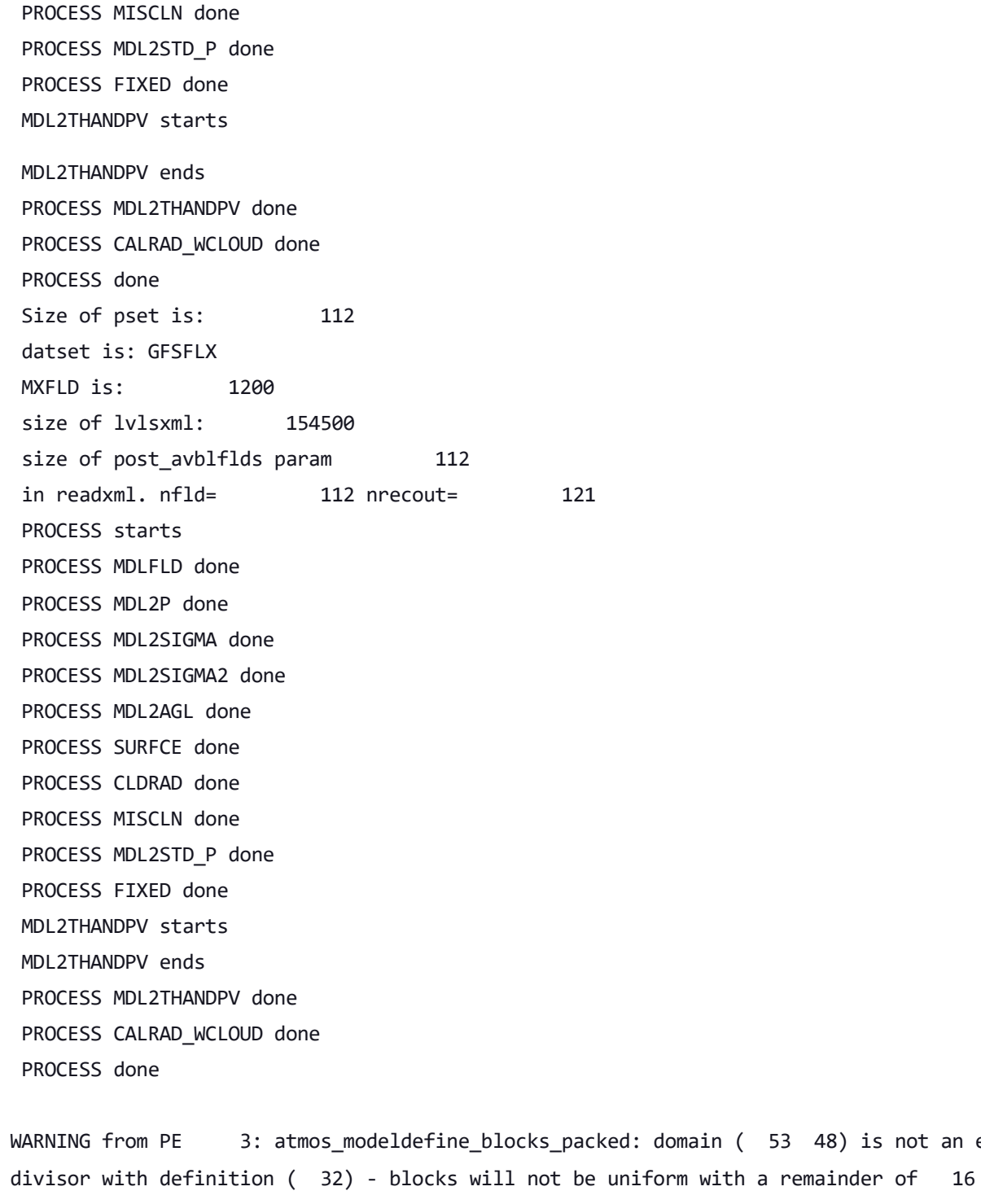

WARNING from PE 8: atmos\_modeldefine\_blocks\_packed: domain (53 48) is not an even divisor with definition ( 32) - blocks will not be uniform with a remainder of 16

WARNING from PE 11: atmos\_modeldefine\_blocks\_packed: domain (53 48) is not an even divisor with definition ( 32) - blocks will not be uniform with a remainder of 16

48) is not an even

10/21/22, 11:29 AM ufs-weather-model » ort-docker-pipeline » PR-1456 #1 Console [Jenkins]

divisor with definition ( 32) - blocks will not be uniform with a remainder of 16

WARNING from PE 7: atmos\_modeldefine\_blocks\_packed: domain ( 53 48) is not an even divisor with definition ( 32) - blocks will not be uniform with a remainder of 16

WARNING from PE 12: atmos modeldefine blocks packed: domain (53 48) is not an even divisor with definition ( 32) - blocks will not be uniform with a remainder of 16

WARNING from PE 15: atmos modeldefine blocks packed: domain (53 48) is not an even divisor with definition ( 32) - blocks will not be uniform with a remainder of 16

```
WARNING from PE 0: atmos modeldefine blocks packed: domain (53 48) is not an even
divisor with definition ( 32) - blocks will not be uniform with a remainder of 16
```
calling table\_ccnAct routine creating qc collision eff tables creating rain evap table creating ice converting to snow table creating rain collecting graupel table creating freezing of water drops table ... DONE microphysical lookup tables in readxml,bf readxml,size(post\_avblflds%param)= 1 xml perl data read Post flat file allocate paramset to : 2 allocate param to : 219 sum num\_post\_afld : 219 allocate param to : 258 sum num post afld : 477 in readxml, aft read flat file.xml,num\_post\_afld= 258 in readxml, aft read flat file.xml,num\_pset= 2 Size of pset is: 258 datset is: PRSLEV MXFLD is: 1200 size of lvlsxml: 238500 size of post avblflds param 258 in readxml. nfld= 258 nrecout= 1078 PROCESS starts PROCESS MDLFLD done PROCESS MDL2P done

Using non-aerosol-aware version of Thompson microphysics

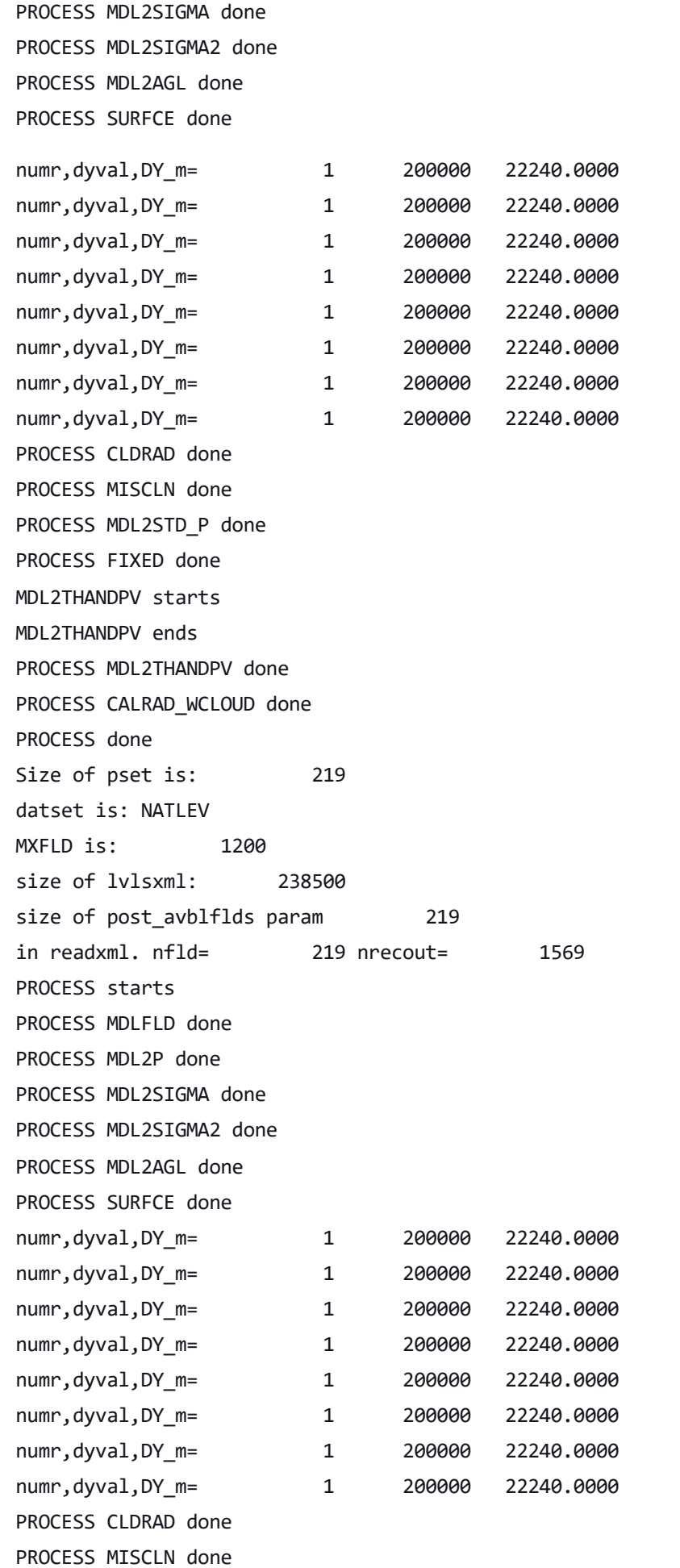

PROCESS MDL2STD\_P done PROCESS FIXED done MDL2THANDPV starts MDL2THANDPV ends PROCESS MDL2THANDPV done PROCESS CALRAD WCLOUD done PROCESS done 'rst'] in readxml,bf readxml,size(post\_avblflds%param)= 112 xml perl data read Post flat file allocate paramset to : 2 allocate param to : 112 sum num post afld : 112 allocate param to : 197 sum num post afld : 309 in readxml, aft read flat file.xml,num post afld= 197 in readxml, aft read flat file.xml,num pset= 2 Size of pset is: 197 datset is: GFSPRS MXFLD is: 1200 size of lvlsxml: 154500 size of post avblflds param 197 in readxml. nfld= 197 nrecout= 1095 PROCESS starts PROCESS MDLFLD done PROCESS MDL2P done PROCESS MDL2SIGMA done PROCESS MDL2SIGMA2 done PROCESS MDL2AGL done PROCESS SURFCE done PROCESS CLDRAD done PROCESS MISCLN done PROCESS MDL2STD\_P done PROCESS FIXED done MDL2THANDPV starts MDL2THANDPV ends PROCESS MDL2THANDPV done PROCESS CALRAD WCLOUD done PROCESS done Size of pset is: 112 datset is: GFSFLX MXFLD is: 1200 size of lvlsxml: 154500 size of post\_avblflds param 112 in readxml. nfld= 112 nrecout= 121

PROCESS starts PROCESS MDLFLD done PROCESS MDL2P done PROCESS MDL2SIGMA done PROCESS MDL2SIGMA2 done PROCESS MDL2AGL done PROCESS SURFCE done PROCESS CLDRAD done PROCESS MISCLN done PROCESS MDL2STD\_P done PROCESS FIXED done MDL2THANDPV starts MDL2THANDPV ends PROCESS MDL2THANDPV done PROCESS CALRAD WCLOUD done PROCESS done Running test for rst with THRD: 1; INPES: 3; JNPES: 2; TASKS: 48; TPN: 40 ++ mpiexec -n 80 -bind-to user:0,1,2,3,4,5,6,7,8,9,10,11,12,13,14,15,16,17,18,19,20,21,22,23,24,25,26,27,28,29,30,31, 32,33,34,35,36,37,38,39,40,41,42,43,44,45,46,47 ./fv3.exe 'thr'] in readxml,bf readxml,size(post\_avblflds%param)= 47 xml perl data read Post flat file allocate paramset to : 2 allocate param to : 112 sum num post afld : 112 allocate param to : 197 sum num post afld : 309 in readxml, aft read flat file.xml,num post afld= 197 in readxml, aft read flat file.xml,num pset= 2 Size of pset is: 197 datset is: GFSPRS MXFLD is: 1200 size of lvlsxml: 154500 size of post avblflds param 197 in readxml. nfld= 197 nrecout= 1095 PROCESS starts PROCESS MDLFLD done PROCESS MDL2P done PROCESS MDL2SIGMA done PROCESS MDL2SIGMA2 done PROCESS MDL2AGL done PROCESS SURFCE done

PROCESS CLDRAD done

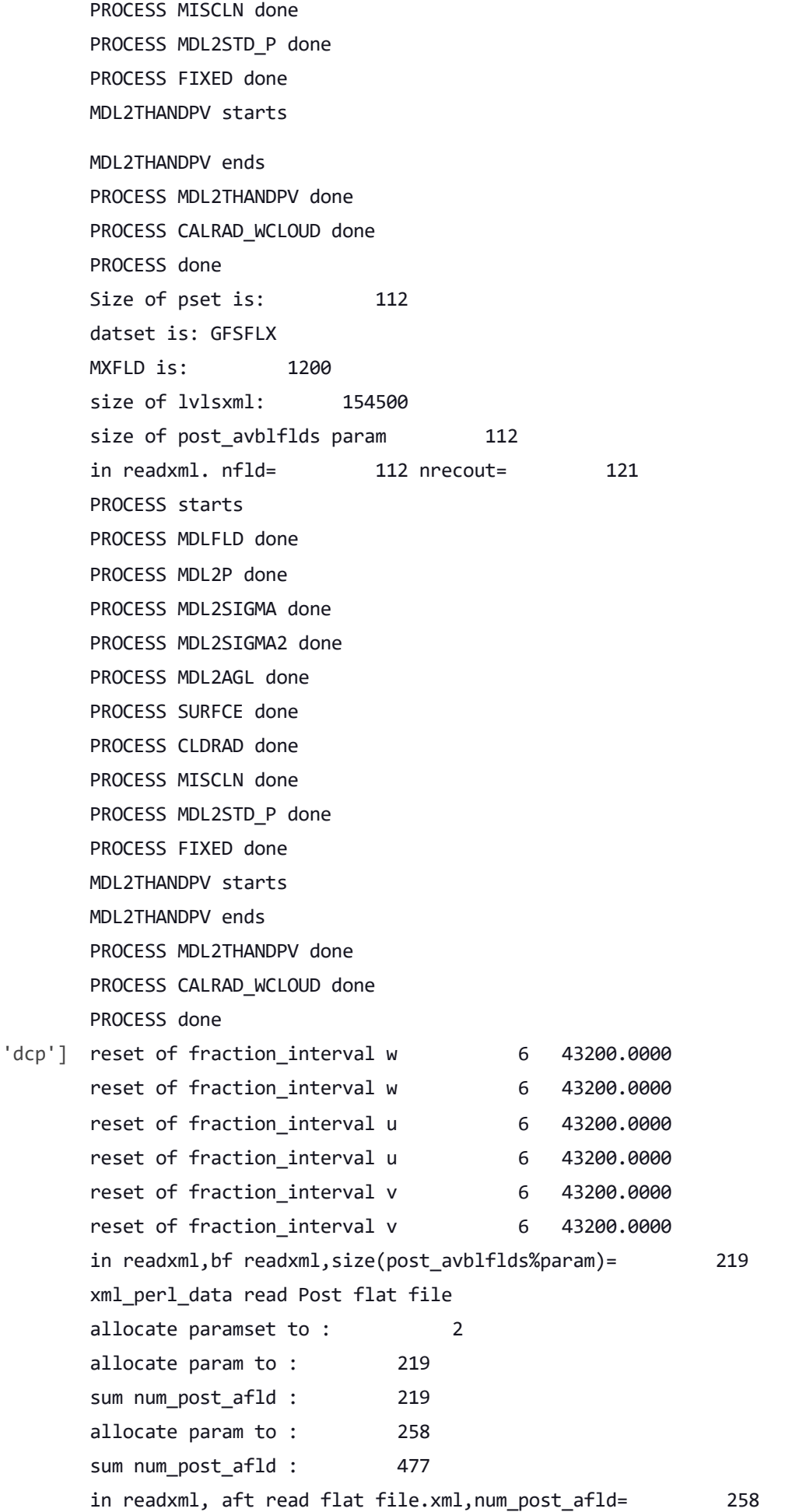

in readxml, aft read flat file.xml,num\_pset= 2 Size of pset is: 258 datset is: PRSLEV MXFLD is: 1200 size of lvlsxml: 238500 size of post avblflds param 258 in readxml. nfld= 258 nrecout= 1078 PROCESS starts PROCESS MDLFLD done PROCESS MDL2P done PROCESS MDL2SIGMA done PROCESS MDL2SIGMA2 done PROCESS MDL2AGL done PROCESS SURFCE done numr,dyval,DY m= 1 200000 22240.0000 numr,dyval,DY\_m= 1 200000 22240.0000 numr,dyval,DY m= 1 200000 22240.0000 numr,dyval,DY m= 1 200000 22240.0000 numr,dyval,DY m= 1 200000 22240.0000 numr,dyval,DY\_m= 1 200000 22240.0000 numr,dyval,DY m= 1 200000 22240.0000 numr,dyval,DY m= 1 200000 22240.0000 PROCESS CLDRAD done PROCESS MISCLN done PROCESS MDL2STD\_P done PROCESS FIXED done MDL2THANDPV starts MDL2THANDPV ends PROCESS MDL2THANDPV done PROCESS CALRAD WCLOUD done PROCESS done Size of pset is: 219 datset is: NATLEV MXFLD is: 1200 size of lvlsxml: 238500 size of post avblflds param 219 in readxml. nfld= 219 nrecout= 1569 PROCESS starts PROCESS MDLFLD done PROCESS MDL2P done PROCESS MDL2SIGMA done PROCESS MDL2SIGMA2 done PROCESS MDL2AGL done PROCESS SURFCE done

10/21/22, 11:29 AM ufs-weather-model » ort-docker-pipeline » PR-1456 #1 Console [Jenkins] numr,dyval,DY\_m= 1 200000 22240.0000 numr,dyval,DY\_m= 1 200000 22240.0000 numr,dyval,DY\_m= 1 200000 22240.0000 numr,dyval,DY\_m= 1 200000 22240.0000 numr,dyval,DY m= 1 200000 22240.0000 numr,dyval,DY m= 1 200000 22240.0000 numr,dyval,DY m= 1 200000 22240.0000 numr,dyval,DY m= 1 200000 22240.0000 PROCESS CLDRAD done PROCESS MISCLN done PROCESS MDL2STD\_P done PROCESS FIXED done MDL2THANDPV starts MDL2THANDPV ends PROCESS MDL2THANDPV done PROCESS CALRAD WCLOUD done PROCESS done in readxml,bf readxml,size(post avblflds%param)= 47 xml perl data read Post flat file allocate paramset to : 2 allocate param to : 112 sum num post afld : 112 allocate param to : 197 sum num post afld : 309 in readxml, aft read flat file.xml,num\_post\_afld= 197 in readxml, aft read flat file.xml,num pset= 2 Size of pset is: 197 datset is: GFSPRS MXFLD is: 1200 size of lvlsxml: 154500 size of post avblflds param 197 in readxml. nfld= 197 nrecout= 1095 PROCESS starts PROCESS MDLFLD done PROCESS MDL2P done PROCESS MDL2SIGMA done PROCESS MDL2SIGMA2 done PROCESS MDL2AGL done PROCESS SURFCE done PROCESS CLDRAD done PROCESS MISCLN done PROCESS MDL2STD\_P done PROCESS FIXED done 'mpi']

MDL2THANDPV starts

MDL2THANDPV ends PROCESS MDL2THANDPV done PROCESS CALRAD\_WCLOUD done PROCESS done Size of pset is: 112 datset is: GFSFLX MXFLD is: 1200 size of lvlsxml: 154500 size of post avblflds param 112 in readxml. nfld= 112 nrecout= 121 PROCESS starts PROCESS MDLFLD done PROCESS MDL2P done PROCESS MDL2SIGMA done PROCESS MDL2SIGMA2 done PROCESS MDL2AGL done PROCESS SURFCE done PROCESS CLDRAD done PROCESS MISCLN done PROCESS MDL2STD\_P done PROCESS FIXED done MDL2THANDPV starts MDL2THANDPV ends PROCESS MDL2THANDPV done PROCESS CALRAD WCLOUD done PROCESS done 'thr'] in readxml,bf readxml,size(post\_avblflds%param)= 112 xml perl data read Post flat file allocate paramset to : 2 allocate param to : 112 sum num\_post\_afld : 112 allocate param to : 197 sum num post afld : 309 in readxml, aft read flat file.xml,num\_post\_afld= 197 in readxml, aft read flat file.xml,num\_pset= 2 Size of pset is: 197 datset is: GFSPRS MXFLD is: 1200 size of lvlsxml: 154500 size of post avblflds param 197 in readxml. nfld= 197 nrecout= 1095 PROCESS starts PROCESS MDLFLD done PROCESS MDL2P done

PROCESS MDL2SIGMA done PROCESS MDL2SIGMA2 done PROCESS MDL2AGL done PROCESS SURFCE done PROCESS CLDRAD done PROCESS MISCLN done PROCESS MDL2STD\_P done PROCESS FIXED done MDL2THANDPV starts MDL2THANDPV ends PROCESS MDL2THANDPV done PROCESS CALRAD WCLOUD done PROCESS done Size of pset is: 112 datset is: GFSFLX MXFLD is: 1200 size of lvlsxml: 154500 size of post avblflds param 112 in readxml. nfld= 112 nrecout= 121 PROCESS starts PROCESS MDLFLD done PROCESS MDL2P done PROCESS MDL2SIGMA done PROCESS MDL2SIGMA2 done PROCESS MDL2AGL done PROCESS SURFCE done PROCESS CLDRAD done PROCESS MISCLN done PROCESS MDL2STD\_P done PROCESS FIXED done MDL2THANDPV starts MDL2THANDPV ends PROCESS MDL2THANDPV done PROCESS CALRAD WCLOUD done PROCESS done Running test for thr with THRD: 2; INPES: 3; JNPES: 1; TASKS: 30; TPN: 20 ++ OMP\_PROC\_BIND=true ++ OMP\_NUM\_THREADS=2 ++ mpiexec -n 30 -bind-to user:0+1,2+3,4+5,6+7,8+9,10+11,12+13,14+15,16+17,18+19,20+21,22+23,24+25,26+27,28+29,30+31, 32+33,34+35,36,37,38,39,40,41,42,43,44,45,46,47 ./fv3.exe in readxml,bf readxml,size(post\_avblflds%param)= 1

xml perl data read Post flat file

```
allocate paramset to : 2
allocate param to : 47
sum num_post_afld : 47
allocate param to : 150
sum num_post_afld : 197
in readxml, aft read flat file.xml,num post afld= 150
in readxml, aft read flat file.xml,num pset= 2
Size of pset is: 150
datset is: GFSPRS
MXFLD is: 1200
size of lvlsxml: 98500
size of post avblflds param 150
in readxml. nfld= 150 nrecout= 1048
PROCESS starts
PROCESS MDLFLD done
PROCESS MDL2P done
PROCESS MDL2SIGMA done
PROCESS MDL2SIGMA2 done
PROCESS MDL2AGL done
PROCESS SURFCE done
PROCESS CLDRAD done
PROCESS MISCLN done
PROCESS MDL2STD_P done
PROCESS FIXED done
MDL2THANDPV starts
MDL2THANDPV ends
PROCESS MDL2THANDPV done
PROCESS CALRAD WCLOUD done
PROCESS done
Size of pset is: 47
datset is: GFSFLX
MXFLD is: 1200
size of lvlsxml: 98500
size of post_avblflds param 47
in readxml. nfld= 47 nrecout= 56
PROCESS starts
PROCESS MDLFLD done
PROCESS MDL2P done
PROCESS MDL2SIGMA done
PROCESS MDL2SIGMA2 done
PROCESS MDL2AGL done
PROCESS SURFCE done
PROCESS CLDRAD done
PROCESS MISCLN done
```
10/21/22, 11:29 AM ufs-weather-model » ort-docker-pipeline » PR-1456 #1 Console [Jenkins]

PROCESS MDL2STD\_P done PROCESS FIXED done MDL2THANDPV starts MDL2THANDPV ends PROCESS MDL2THANDPV done PROCESS CALRAD WCLOUD done PROCESS done 'rst'] in readxml,bf readxml,size(post\_avblflds%param)= 1 xml perl data read Post flat file allocate paramset to : 2 allocate param to : 112 sum num post afld : 112 allocate param to : 197 sum num post afld : 309 in readxml, aft read flat file.xml,num post afld= 197 in readxml, aft read flat file.xml,num pset= 2 Size of pset is: 197 datset is: GFSPRS MXFLD is: 1200 size of lvlsxml: 154500 size of post avblflds param 197 in readxml. nfld= 197 nrecout= 1095 PROCESS starts PROCESS MDLFLD done PROCESS MDL2P done PROCESS MDL2SIGMA done PROCESS MDL2SIGMA2 done PROCESS MDL2AGL done PROCESS SURFCE done PROCESS CLDRAD done PROCESS MISCLN done PROCESS MDL2STD\_P done PROCESS FIXED done MDL2THANDPV starts MDL2THANDPV ends PROCESS MDL2THANDPV done PROCESS CALRAD WCLOUD done PROCESS done Size of pset is: 112 datset is: GFSFLX MXFLD is: 1200 size of lvlsxml: 154500 size of post\_avblflds param 112 in readxml. nfld= 112 nrecout= 121

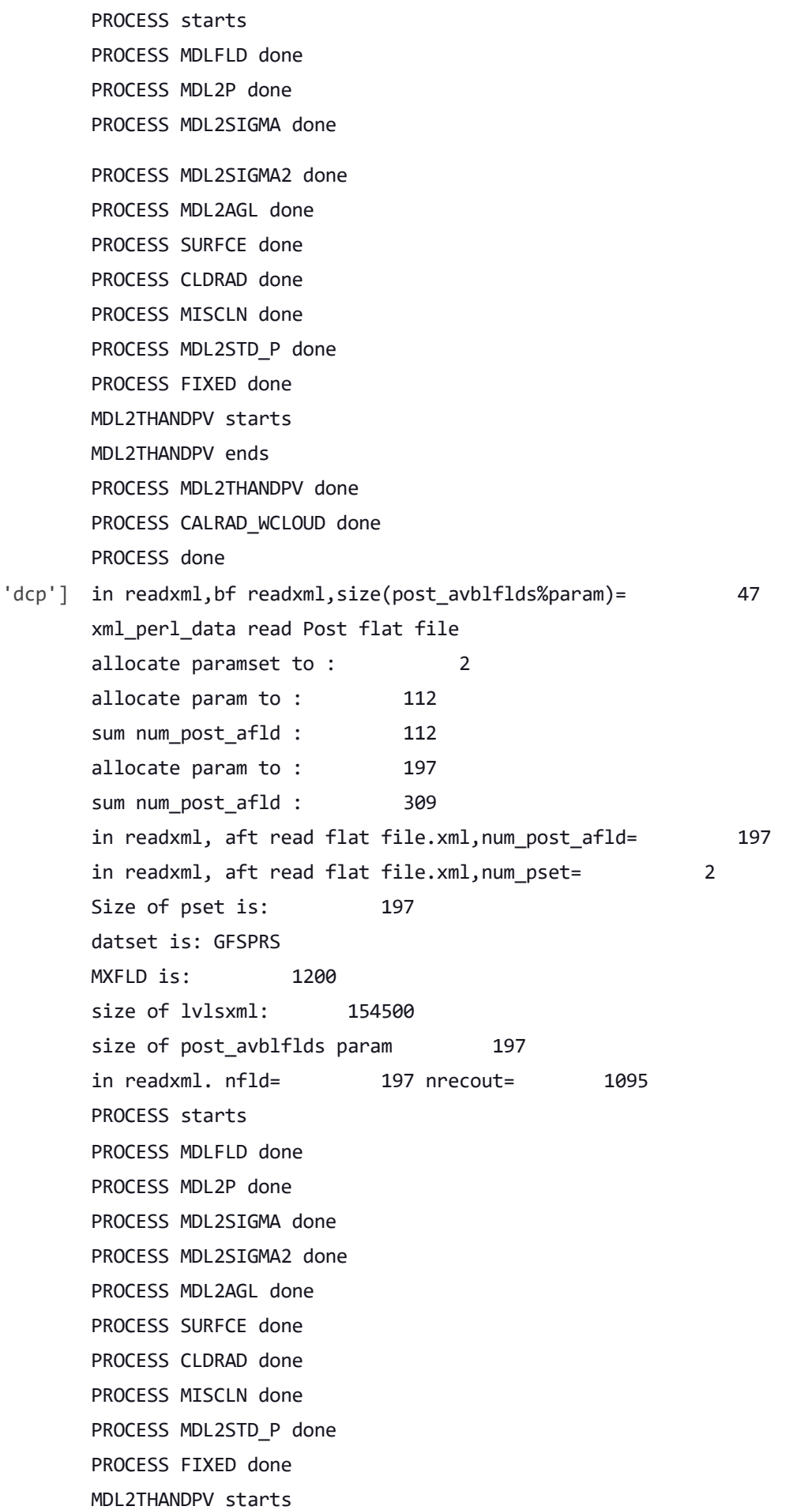

MDL2THANDPV ends

PROCESS MDL2THANDPV done PROCESS CALRAD\_WCLOUD done PROCESS done Size of pset is: 112 datset is: GFSFLX MXFLD is: 1200 size of lvlsxml: 154500 size of post avblflds param 112 in readxml. nfld= 112 nrecout= 121 PROCESS starts PROCESS MDLFLD done PROCESS MDL2P done PROCESS MDL2SIGMA done PROCESS MDL2SIGMA2 done PROCESS MDL2AGL done PROCESS SURFCE done PROCESS CLDRAD done PROCESS MISCLN done PROCESS MDL2STD\_P done PROCESS FIXED done MDL2THANDPV starts MDL2THANDPV ends PROCESS MDL2THANDPV done PROCESS CALRAD WCLOUD done PROCESS done 'bit'] in readxml,bf readxml,size(post\_avblflds%param)= 47 xml perl data read Post flat file allocate paramset to : 2 allocate param to : 112 sum num post afld : 112 allocate param to : 197 sum num\_post\_afld : 309 in readxml, aft read flat file.xml,num post afld= 197 in readxml, aft read flat file.xml,num pset= 2 Size of pset is: 197 datset is: GFSPRS MXFLD is: 1200 size of lvlsxml: 154500 size of post\_avblflds param 197 in readxml. nfld= 197 nrecout= 1095 PROCESS starts PROCESS MDLFLD done PROCESS MDL2P done PROCESS MDL2SIGMA done

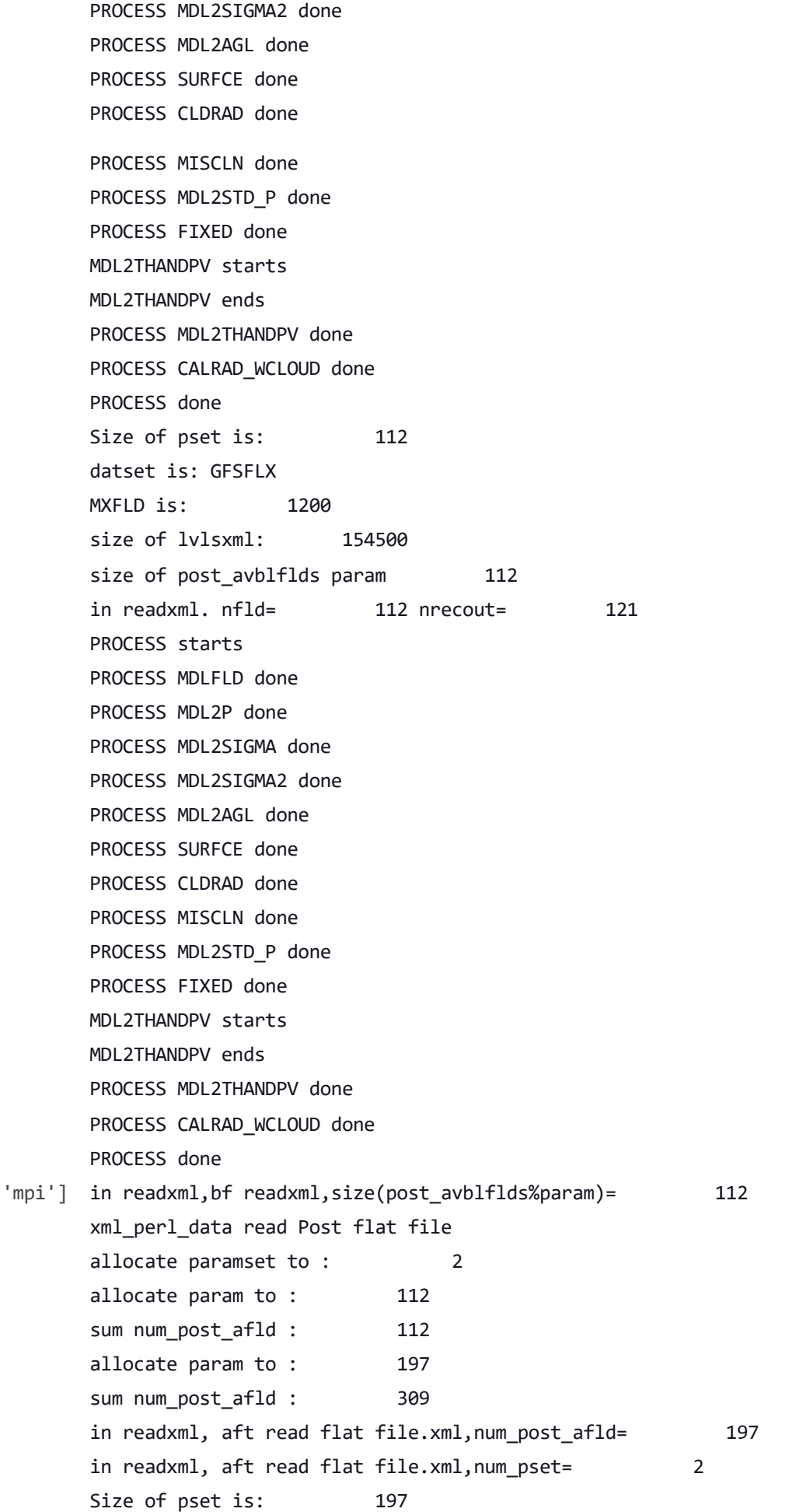

datset is: GFSPRS MXFLD is: 1200 size of lvlsxml: 154500 size of post\_avblflds param 197 in readxml. nfld= 197 nrecout= 1095 PROCESS starts PROCESS MDLFLD done PROCESS MDL2P done PROCESS MDL2SIGMA done PROCESS MDL2SIGMA2 done PROCESS MDL2AGL done PROCESS SURFCE done PROCESS CLDRAD done PROCESS MISCLN done PROCESS MDL2STD\_P done PROCESS FIXED done MDL2THANDPV starts MDL2THANDPV ends PROCESS MDL2THANDPV done PROCESS CALRAD\_WCLOUD done PROCESS done Size of pset is: 112 datset is: GFSFLX MXFLD is: 1200 size of lvlsxml: 154500 size of post avblflds param 112 in readxml. nfld= 112 nrecout= 121 PROCESS starts PROCESS MDLFLD done PROCESS MDL2P done PROCESS MDL2SIGMA done PROCESS MDL2SIGMA2 done PROCESS MDL2AGL done PROCESS SURFCE done PROCESS CLDRAD done PROCESS MISCLN done PROCESS MDL2STD\_P done PROCESS FIXED done MDL2THANDPV starts MDL2THANDPV ends PROCESS MDL2THANDPV done PROCESS CALRAD WCLOUD done PROCESS done Running test for mpi with

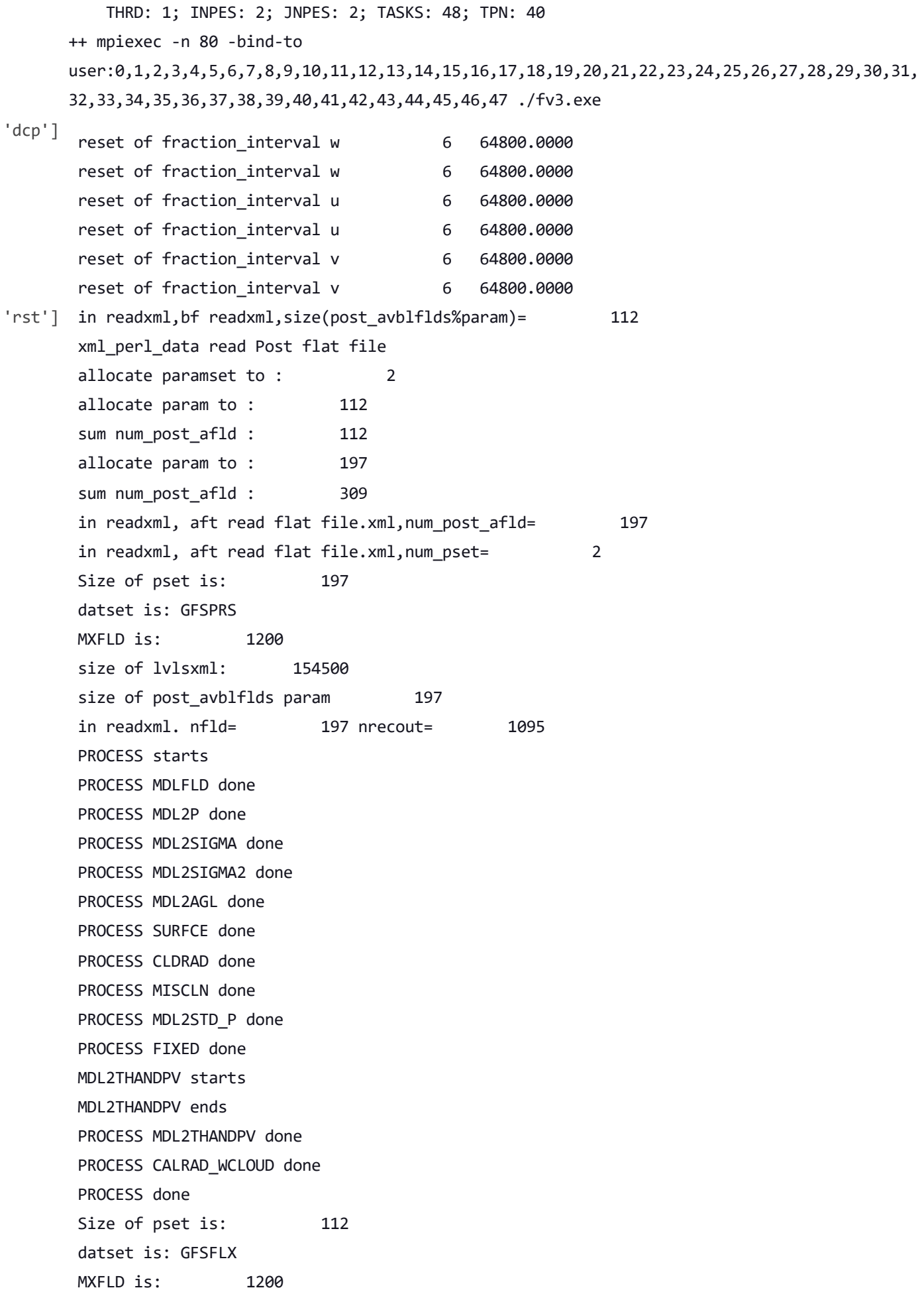

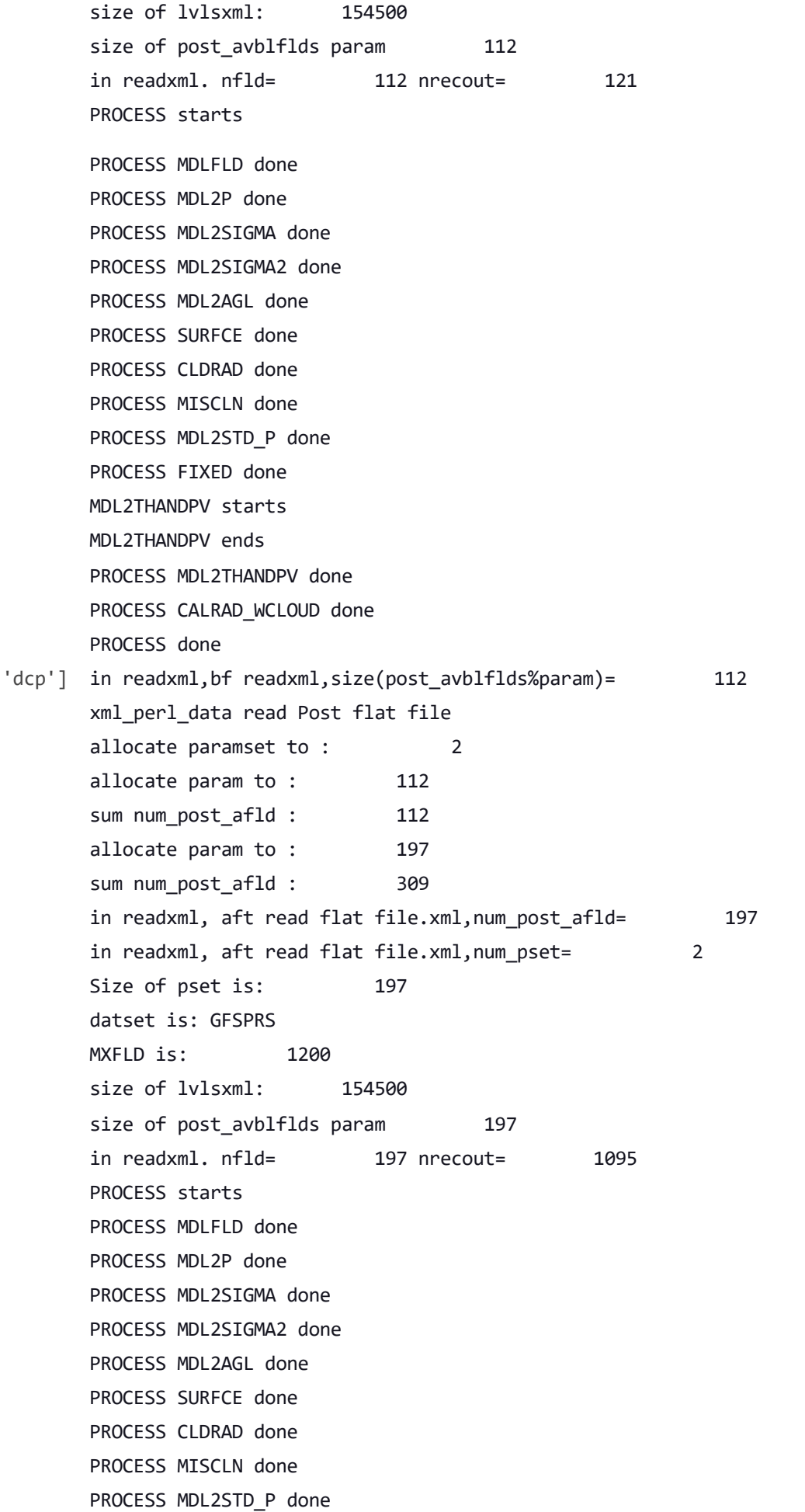

PROCESS FIXED done MDL2THANDPV starts MDL2THANDPV ends PROCESS MDL2THANDPV done PROCESS CALRAD WCLOUD done PROCESS done Size of pset is: 112 datset is: GFSFLX MXFLD is: 1200 size of lvlsxml: 154500 size of post avblflds param 112 in readxml. nfld= 112 nrecout= 121 PROCESS starts PROCESS MDLFLD done PROCESS MDL2P done PROCESS MDL2SIGMA done PROCESS MDL2SIGMA2 done PROCESS MDL2AGL done PROCESS SURFCE done PROCESS CLDRAD done PROCESS MISCLN done PROCESS MDL2STD\_P done PROCESS FIXED done MDL2THANDPV starts MDL2THANDPV ends PROCESS MDL2THANDPV done PROCESS CALRAD WCLOUD done PROCESS done Running test for dcp with THRD: 1; INPES: 2; JNPES: 3; TASKS: 48; TPN: 40 ++ mpiexec -n 80 -bind-to user:0,1,2,3,4,5,6,7,8,9,10,11,12,13,14,15,16,17,18,19,20,21,22,23,24,25,26,27,28,29,30,31, 32,33,34,35,36,37,38,39,40,41,42,43,44,45,46,47 ./fv3.exe 'bit'] in readxml,bf readxml,size(post\_avblflds%param)= 112 xml perl data read Post flat file allocate paramset to : 2 allocate param to : 112 sum num post afld : 112 allocate param to : 197 sum num post afld : 309 in readxml, aft read flat file.xml,num post afld= 197 in readxml, aft read flat file.xml,num pset= 2 Size of pset is: 197 datset is: GFSPRS

MXFLD is: 1200 size of lvlsxml: 154500 size of post\_avblflds param 197 in readxml. nfld= 197 nrecout= 1095 PROCESS starts PROCESS MDLFLD done PROCESS MDL2P done PROCESS MDL2SIGMA done PROCESS MDL2SIGMA2 done PROCESS MDL2AGL done PROCESS SURFCE done PROCESS CLDRAD done PROCESS MISCLN done PROCESS MDL2STD\_P done PROCESS FIXED done MDL2THANDPV starts MDL2THANDPV ends PROCESS MDL2THANDPV done PROCESS CALRAD WCLOUD done PROCESS done Size of pset is: 112 datset is: GFSFLX MXFLD is: 1200 size of lvlsxml: 154500 size of post\_avblflds param 112 in readxml. nfld= 112 nrecout= 121 PROCESS starts PROCESS MDLFLD done PROCESS MDL2P done PROCESS MDL2SIGMA done PROCESS MDL2SIGMA2 done PROCESS MDL2AGL done PROCESS SURFCE done PROCESS CLDRAD done PROCESS MISCLN done PROCESS MDL2STD\_P done PROCESS FIXED done MDL2THANDPV starts MDL2THANDPV ends PROCESS MDL2THANDPV done PROCESS CALRAD WCLOUD done PROCESS done cat: '/home/builder/ufs-weather-model/tests/log\_opnReqTest\_linux.gnu/compile\_\*\_time.log': No such file or directory

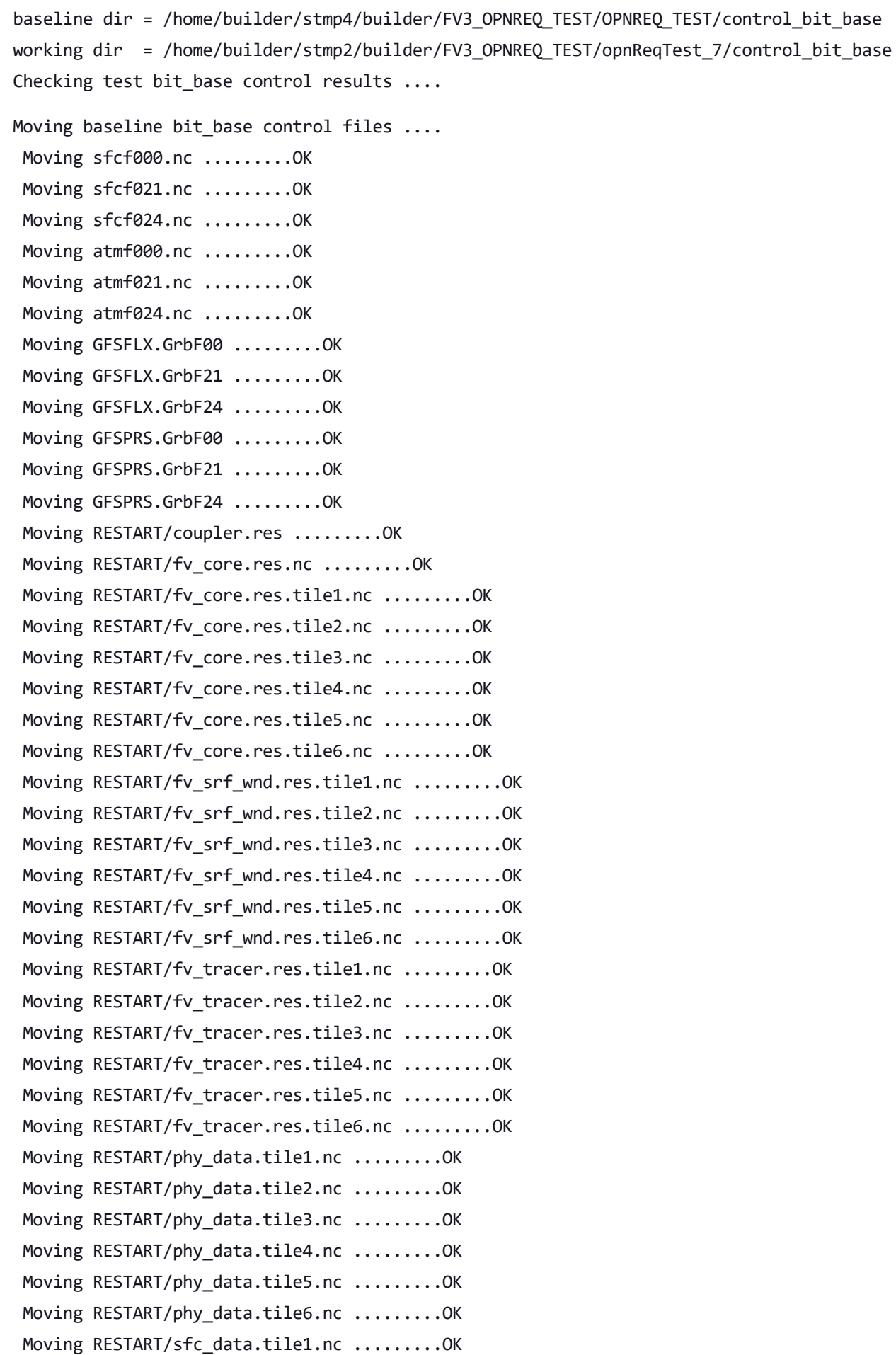

10/21/22, 11:29 AM ufs-weather-model » ort-docker-pipeline » PR-1456 #1 Console [Jenkins]

```
Moving RESTART/sfc_data.tile2.nc .........OK
       Moving RESTART/sfc_data.tile3.nc .........OK
       Moving RESTART/sfc data.tile4.nc .........OK
       Moving RESTART/sfc_data.tile5.nc .........OK
       Moving RESTART/sfc data.tile6.nc .........OK
      The total amount of wall time = 1150.356499The maximum resident set size (KB) = 661424
      Test bit base control PASS
      OPERATION REQUIREMENT TEST WAS SUCCESSFUL
      Elapsed time: 00h:22m:06s. Have a nice day!
      opnReqTest finished
      [Pipeline] }
      [Pipeline] // stage
      Post stage
      [Pipeline] sh
'bit'] ++ docker image ls
      ++ grep -E -m1 ci-test-weather
      ++ awk '{ print $3 }'
      + docker rmi -f aae4deecc4b1
      Untagged: ci-test-weather:latest
      Deleted: sha256:aae4deecc4b11b5bfe4f3bddeb111dfe3fdd5c06461625c1b827e7a6e855af9f
      Deleted: sha256:7c16fe0e01bb397dede9779f9ab86a14f4c33ddb4eed0669b02b9efa8d3fe7b0
      Deleted: sha256:fc7c26075641581c703cdde55d9d28aa117695f06e587f3162515da5ae8e6734
      Deleted: sha256:b6f3034aa34077a9090e0d18a758134b3e25f95793bcd362378aa62d283ba56a
      Deleted: sha256:668e9451008bb8c9a3e3e044ba4a429f3b85ef76ddc687dcf696eb387a2d49f4
      Deleted: sha256:caefda7ee0196feb64167c888669829a6d9df1788d1e74aa72f8e1112be5ef3f
      Deleted: sha256:5339d928350e2b6b4585de8d2370177052b7e600baa84eb4687f52be34e698db
      Deleted: sha256:4a27c444651c951d14059294919c113b647ba16039658b1e08cd5717b606a8d5
      Deleted: sha256:71408f1623f9dcdb4a8d29476c8dbf1bd14b1fcad94668b747f99479f68b2d0d
      Deleted: sha256:ae0d5ec1d9cdc614077489ad3d08d293f033ec2ea162e5d17cae0e799b2e5671
      Deleted: sha256:d107c7810123c907717c2c5dba0bd8d2409466afc1035722654758de5b63295c
      Deleted: sha256:caefe51c63af5089310abd6a5f2086a5a627822cd3d391a4ce9bcdfbb646e9cd
      Deleted: sha256:47a46eda5a84aad0e43c73f45fd7f2e507778c59af4b68e8d2ba1d48a54c46f9
      Deleted: sha256:49266a2cb390d1db8cdd7035114ab9b950d5d1aab7807dbfca94ea3e756840c3
      Deleted: sha256:29613d027b77716a08ef2645e3eb5ef566ea119540503fd6e8e47980585d208f
      Deleted: sha256:b7209cc1a605d9f6ea6ce46c76dd0227e1e9171819363b9950daedeb149e230b
      ++ docker image ls
      ++ grep -E -m1 noaaepic
      ++ awk '{ print $3 }'
      + docker rmi -f 77e33c658486
```
Untagged: noaaepic/ubuntu20.04-gnu9.3-hpc-stack:v1.2

Untagged: noaaepic/ubuntu20.04-gnu9.3-hpcstack@sha256:131705b2c981313286786f2cd4202a617b431848a9f46ce4b3d7df953b3cb087 Deleted: sha256:77e33c658486c8411f6e924cf3bfd682b9401304932bf1bcd6d87c02c483d97a Deleted: sha256:f96fc6a024c1a9e4daa12711d47ddd0d0385de4652c18b0c291faa8803c8f7fb Deleted: sha256:eaa858b29889ffe9c15b020a3b526119aee9dc2164688fc8c7372f7603602d5d Deleted: sha256:e8f3540984f21420fcacba24f61f477372ce8157eab567d3ee27caa22498f982 Deleted: sha256:d62a59fb641ccac293f6efe114a11d6b94238b8f8254516bf9f4fff75e77033e Deleted: sha256:0130cb63d59064b5287f4f6638c598addd5452f44bfb36f0be6ed076a72a3d4c Deleted: sha256:99cb320efbde2e6ae4b21e9a5c378c5809bf62934f267b2089951ec8e6b72e63 Deleted: sha256:a3bedca2c8f09e4c2f51767170225f1252e46377b4ca9fa741e27fd90e2409f5 Deleted: sha256:3dd8c8d4fd5b59d543c8f75a67cdfaab30aef5a6d99aea3fe74d8cc69d4e7bf2 Deleted: sha256:8d8dceacec7085abcab1f93ac1128765bc6cf0caac334c821e01546bd96eb741 Deleted: sha256:ccdbb80308cc5ef43b605ac28fac29c6a597f89f5a169bbedbb8dec29c987439 [Pipeline] } [Pipeline] // withEnv [Pipeline] } [Pipeline] // node [Pipeline] } [Pipeline] // withEnv [Pipeline] } [Pipeline] // stage [Pipeline] } 'mpi'] in readxml,bf readxml,size(post\_avblflds%param)= 1 xml perl data read Post flat file allocate paramset to : 2 allocate param to : 47 sum num post afld : 47 allocate param to : 150 sum num post afld : 197 in readxml, aft read flat file.xml,num\_post\_afld= 150 in readxml, aft read flat file.xml,num pset= 2 Size of pset is: 150 datset is: GFSPRS MXFLD is: 1200 size of lvlsxml: 98500 size of post avblflds param 150 in readxml. nfld= 150 nrecout= 1048 PROCESS starts PROCESS MDLFLD done PROCESS MDL2P done PROCESS MDL2SIGMA done PROCESS MDL2SIGMA2 done PROCESS MDL2AGL done

PROCESS SURFCE done
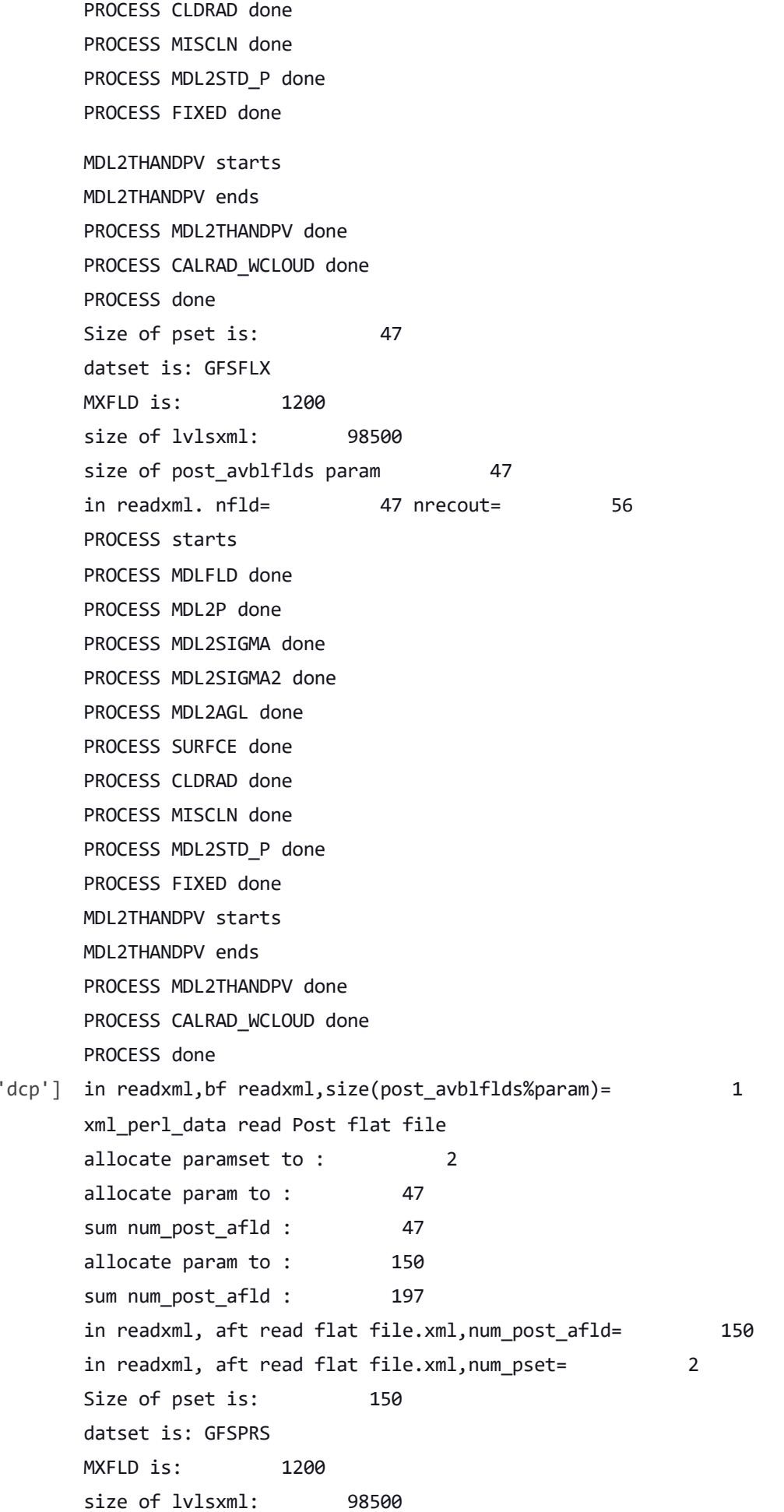

size of post\_avblflds param 150 in readxml. nfld= 150 nrecout= 1048 PROCESS starts PROCESS MDLFLD done PROCESS MDL2P done PROCESS MDL2SIGMA done PROCESS MDL2SIGMA2 done PROCESS MDL2AGL done PROCESS SURFCE done PROCESS CLDRAD done PROCESS MISCLN done PROCESS MDL2STD\_P done PROCESS FIXED done MDL2THANDPV starts MDL2THANDPV ends PROCESS MDL2THANDPV done PROCESS CALRAD WCLOUD done PROCESS done Size of pset is: 47 datset is: GFSFLX MXFLD is: 1200 size of lvlsxml: 98500 size of post avblflds param 47 in readxml. nfld= 47 nrecout= 56 PROCESS starts PROCESS MDLFLD done PROCESS MDL2P done PROCESS MDL2SIGMA done PROCESS MDL2SIGMA2 done PROCESS MDL2AGL done PROCESS SURFCE done PROCESS CLDRAD done PROCESS MISCLN done PROCESS MDL2STD\_P done PROCESS FIXED done MDL2THANDPV starts MDL2THANDPV ends PROCESS MDL2THANDPV done PROCESS CALRAD\_WCLOUD done PROCESS done 'rst'] in readxml,bf readxml,size(post\_avblflds%param)= 112 xml\_perl\_data read Post flat file allocate paramset to : 2 allocate param to : 112

sum num\_post\_afld : 112 allocate param to : 197 sum num\_post\_afld : 309 in readxml, aft read flat file.xml,num\_post\_afld= 197 in readxml, aft read flat file.xml,num\_pset= 2 Size of pset is: 197 datset is: GFSPRS MXFLD is: 1200 size of lvlsxml: 154500 size of post avblflds param 197 in readxml. nfld= 197 nrecout= 1095 PROCESS starts PROCESS MDLFLD done PROCESS MDL2P done PROCESS MDL2SIGMA done PROCESS MDL2SIGMA2 done PROCESS MDL2AGL done PROCESS SURFCE done PROCESS CLDRAD done PROCESS MISCLN done PROCESS MDL2STD\_P done PROCESS FIXED done MDL2THANDPV starts MDL2THANDPV ends PROCESS MDL2THANDPV done PROCESS CALRAD WCLOUD done PROCESS done Size of pset is: 112 datset is: GFSFLX MXFLD is: 1200 size of lvlsxml: 154500 size of post\_avblflds param 112 in readxml. nfld= 112 nrecout= 121 PROCESS starts PROCESS MDLFLD done PROCESS MDL2P done PROCESS MDL2SIGMA done PROCESS MDL2SIGMA2 done PROCESS MDL2AGL done PROCESS SURFCE done PROCESS CLDRAD done PROCESS MISCLN done PROCESS MDL2STD\_P done

PROCESS FIXED done

MDL2THANDPV starts MDL2THANDPV ends PROCESS MDL2THANDPV done PROCESS CALRAD\_WCLOUD done PROCESS done dcp'] reset of fraction\_interval w 6 86400.0000 reset of fraction interval w 6 86400.0000 reset of fraction interval u 6 86400.0000 reset of fraction interval u 6 86400.0000 reset of fraction interval v 6 86400.0000 reset of fraction interval v 6 86400.0000 in readxml,bf readxml,size(post avblflds%param)= 219 xml perl data read Post flat file allocate paramset to : 2 allocate param to : 219 sum num post afld : 219 allocate param to : 258 sum num post afld : 477 in readxml, aft read flat file.xml,num post afld= 258 in readxml, aft read flat file.xml,num pset= 2 Size of pset is: 258 datset is: PRSLEV MXFLD is: 1200 size of lvlsxml: 238500 size of post avblflds param 258 in readxml. nfld= 258 nrecout= 1078 PROCESS starts PROCESS MDLFLD done PROCESS MDL2P done PROCESS MDL2SIGMA done PROCESS MDL2SIGMA2 done PROCESS MDL2AGL done PROCESS SURFCE done numr,dyval,DY m= 1 200000 22240.0000 numr,dyval,DY\_m= 1 200000 22240.0000 numr,dyval,DY m= 1 200000 22240.0000 numr,dyval,DY m= 1 200000 22240.0000 numr,dyval,DY m= 1 200000 22240.0000 numr,dyval,DY m= 1 200000 22240.0000 numr,dyval,DY m= 1 200000 22240.0000 numr,dyval,DY m= 1 200000 22240.0000 PROCESS CLDRAD done PROCESS MISCLN done

PROCESS MDL2STD\_P done

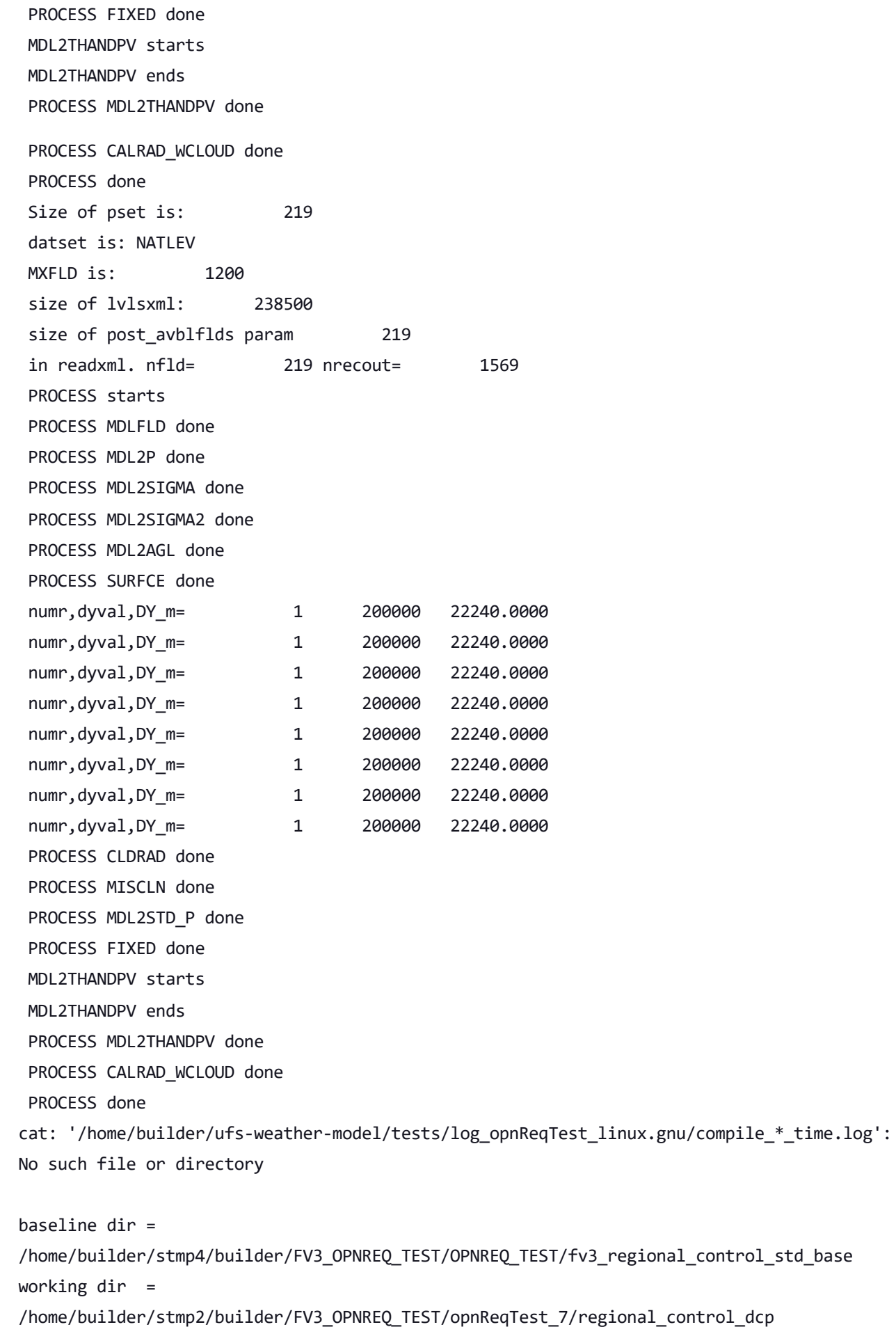

Comparing dynf000.nc .........OK Comparing dynf024.nc .........OK Comparing phyf000.nc .........OK Comparing phyf024.nc .........OK Comparing PRSLEV.GrbF00 .........OK Comparing PRSLEV.GrbF24 .........OK Comparing NATLEV.GrbF00 .........OK Comparing NATLEV.GrbF24 .........OK The total amount of wall time  $= 796.007911$ The maximum resident set size  $(KB)$  = 617424 Test dcp regional\_control PASS baseline dir = /home/builder/stmp4/builder/FV3\_OPNREQ\_TEST/OPNREQ\_TEST/fv3\_regional\_control\_std\_base working dir = /home/builder/stmp2/builder/FV3\_OPNREQ\_TEST/opnReqTest\_7/regional\_control\_std\_base Checking test std\_base regional\_control results .... Moving baseline std\_base regional\_control files .... Moving dynf000.nc .........OK Moving dynf024.nc .........OK Moving phyf000.nc .........OK Moving phyf024.nc .........OK Moving PRSLEV.GrbF00 .........OK Moving PRSLEV.GrbF24 .........OK Moving NATLEV.GrbF00 .........OK Moving NATLEV.GrbF24 .........OK The total amount of wall time  $= 674.497885$ The maximum resident set size  $(KB)$  = 634944 Test std base regional control PASS OPERATION REQUIREMENT TEST WAS SUCCESSFUL Elapsed time: 00h:27m:31s. Have a nice day! opnReqTest finished [Pipeline] } [Pipeline] // stage Post stage [Pipeline] sh 'dcp'] ++ docker image ls ++ grep -E -m1 ci-test-weather

++ awk '{ print \$3 }'

+ docker rmi -f 1353ef080260

Untagged: ci-test-weather:latest

Deleted: sha256:1353ef0802608708b9c47c3212f9046bc2e370afd726dc15a9b65781dc997dbc

Deleted: sha256:e477475b62858ceeb127fe78acd94684fb89cee3e6dd9b1d496642ffb4d6d9ba Deleted: sha256:b98de7e8ca0f28d09c30814c245e11bb368b32b2a283f8e150f9ae37c6e60db3 Deleted: sha256:8ecad0c26263699a3df449c2525aeb4dfc83276c4b960f7de0fd8ce5e6914bfd Deleted: sha256:dd54e32e1ccdb56fc276b4e27a0163b60efb88c99ef56764f7f7b10b6c84fc6a Deleted: sha256:4f5a0a5002a4b7b208733002d0d26aee2948599117533410f08930bfd89a73a6 Deleted: sha256:7f7c4b3df16b53bce446d91fe689453c5b57da1cba005b69442016261b9bd5dc Deleted: sha256:208d6b24596dc9595a03ee41cc43df000d35a27193de5b4f6eb3c931fda3d5e8 Deleted: sha256:7cd3427658e5ae73300286a9c7e49030b8af76fb2e81fb898755c03ac686e70e Deleted: sha256:cbc436a22661c6526246abda67b910d080dbf589f14d56331d27f5ef6b4f5b65 Deleted: sha256:d9dfffc935c71b7735a38920d56e54fe1f3bf8b6a23e1925c4ba9d856565aae2 Deleted: sha256:b82714ec0f66d43c814595342e9674b8ef68f463fe08095ea0913d785b920c25 Deleted: sha256:cbe8af0c63ff0cbd545265b0277d014684d09221f4c0730b5f4bfb74ab9a17dc Deleted: sha256:4bbcafee7d46c64ea0aa6032b01ef429b34ba2f309caed749802417f670c90cc Deleted: sha256:24ee6b240044a3622e32c785132b467b64a8cadfc59ed6580eb585f3648da21b Deleted: sha256:71374e2f85da4da01a4060ca9aa6190c428735e6a973a41f78b66279a2bc0722 ++ docker image ls

++ grep -E -m1 noaaepic

++ awk '{ print \$3 }'

+ docker rmi -f 77e33c658486

Untagged: noaaepic/ubuntu20.04-gnu9.3-hpc-stack:v1.2

Untagged: noaaepic/ubuntu20.04-gnu9.3-hpc-

```
stack@sha256:131705b2c981313286786f2cd4202a617b431848a9f46ce4b3d7df953b3cb087
Deleted: sha256:77e33c658486c8411f6e924cf3bfd682b9401304932bf1bcd6d87c02c483d97a
Deleted: sha256:f96fc6a024c1a9e4daa12711d47ddd0d0385de4652c18b0c291faa8803c8f7fb
Deleted: sha256:eaa858b29889ffe9c15b020a3b526119aee9dc2164688fc8c7372f7603602d5d
Deleted: sha256:e8f3540984f21420fcacba24f61f477372ce8157eab567d3ee27caa22498f982
Deleted: sha256:d62a59fb641ccac293f6efe114a11d6b94238b8f8254516bf9f4fff75e77033e
Deleted: sha256:0130cb63d59064b5287f4f6638c598addd5452f44bfb36f0be6ed076a72a3d4c
Deleted: sha256:99cb320efbde2e6ae4b21e9a5c378c5809bf62934f267b2089951ec8e6b72e63
Deleted: sha256:a3bedca2c8f09e4c2f51767170225f1252e46377b4ca9fa741e27fd90e2409f5
Deleted: sha256:3dd8c8d4fd5b59d543c8f75a67cdfaab30aef5a6d99aea3fe74d8cc69d4e7bf2
Deleted: sha256:8d8dceacec7085abcab1f93ac1128765bc6cf0caac334c821e01546bd96eb741
Deleted: sha256:ccdbb80308cc5ef43b605ac28fac29c6a597f89f5a169bbedbb8dec29c987439
[Pipeline] }
[Pipeline] // withEnv
[Pipeline] }
[Pipeline] // node
[Pipeline] }
```

```
[Pipeline] // withEnv
```

```
[Pipeline] }
```

```
[Pipeline] // stage
     [Pipeline] }
'rst']  in readxml,bf readxml,size(post_avblflds%param)=             112
      xml_perl_data read Post flat file
      allocate paramset to : 2
      allocate param to : 112
      sum num post afld : 112
      allocate param to : 197
      sum num post afld : 309
      in readxml, aft read flat file.xml,num post afld= 197
      in readxml, aft read flat file.xml,num pset= 2
      Size of pset is: 197
      datset is: GFSPRS
      MXFLD is: 1200
      size of lvlsxml: 154500
      size of post avblflds param 197
      in readxml. nfld= 197 nrecout= 1095
      PROCESS starts
      PROCESS MDLFLD done
      PROCESS MDL2P done
      PROCESS MDL2SIGMA done
      PROCESS MDL2SIGMA2 done
      PROCESS MDL2AGL done
      PROCESS SURFCE done
      PROCESS CLDRAD done
      PROCESS MISCLN done
      PROCESS MDL2STD_P done
      PROCESS FIXED done
      MDL2THANDPV starts
      MDL2THANDPV ends
      PROCESS MDL2THANDPV done
      PROCESS CALRAD WCLOUD done
      PROCESS done
      Size of pset is: 112
      datset is: GFSFLX
      MXFLD is: 1200
      size of lvlsxml: 154500
      size of post avblflds param 112
      in readxml. nfld= 112 nrecout= 121
      PROCESS starts
      PROCESS MDLFLD done
      PROCESS MDL2P done
      PROCESS MDL2SIGMA done
      PROCESS MDL2SIGMA2 done
```
PROCESS MDL2AGL done PROCESS SURFCE done PROCESS CLDRAD done PROCESS MISCLN done PROCESS MDL2STD\_P done PROCESS FIXED done MDL2THANDPV starts MDL2THANDPV ends PROCESS MDL2THANDPV done PROCESS CALRAD WCLOUD done PROCESS done cat: '/home/builder/ufs-weather-model/tests/log\_opnReqTest\_linux.gnu/compile\_\*\_time.log': No such file or directory baseline dir = /home/builder/stmp4/builder/FV3\_OPNREQ\_TEST/OPNREQ\_TEST/control\_std\_base

working dir = /home/builder/stmp2/builder/FV3\_OPNREQ\_TEST/opnReqTest\_7/control\_rst Checking test rst control results .... Comparing GFSFLX.GrbF24 .........OK Comparing GFSPRS.GrbF24 .........OK Comparing RESTART/coupler.res .........OK Comparing RESTART/fv core.res.nc ...........SKIP for gnu compilers Comparing RESTART/fv\_core.res.tile1.nc .........OK Comparing RESTART/fv\_core.res.tile2.nc .........OK Comparing RESTART/fv\_core.res.tile3.nc .........OK Comparing RESTART/fv core.res.tile4.nc .........OK Comparing RESTART/fv\_core.res.tile5.nc .........OK Comparing RESTART/fv\_core.res.tile6.nc .........OK Comparing RESTART/fv srf wnd.res.tile1.nc .........OK Comparing RESTART/fv\_srf\_wnd.res.tile2.nc .........OK Comparing RESTART/fv srf wnd.res.tile3.nc .........OK Comparing RESTART/fv srf wnd.res.tile4.nc .........OK Comparing RESTART/fv\_srf\_wnd.res.tile5.nc .........OK Comparing RESTART/fv\_srf\_wnd.res.tile6.nc .........OK Comparing RESTART/fv tracer.res.tile1.nc .........OK Comparing RESTART/fv\_tracer.res.tile2.nc .........OK Comparing RESTART/fv tracer.res.tile3.nc .........OK Comparing RESTART/fv\_tracer.res.tile4.nc .........OK Comparing RESTART/fv tracer.res.tile5.nc .........OK Comparing RESTART/fv\_tracer.res.tile6.nc .........OK Comparing RESTART/phy data.tile1.nc .........OK Comparing RESTART/phy\_data.tile2.nc .........OK Comparing RESTART/phy data.tile3.nc .........OK Comparing RESTART/phy data.tile4.nc .........OK Comparing RESTART/phy data.tile5.nc .........OK

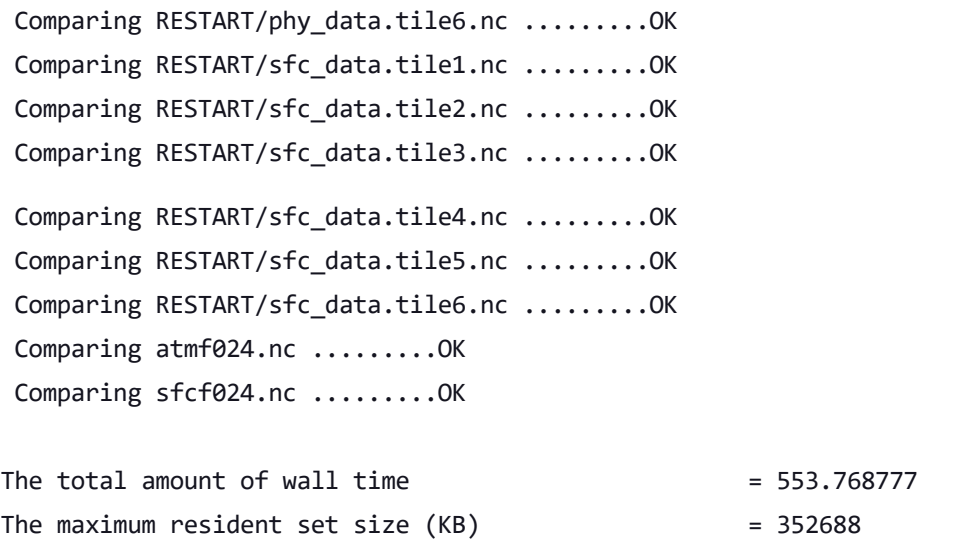

Test rst control PASS

```
baseline dir = /home/builder/stmp4/builder/FV3_OPNREQ_TEST/OPNREQ_TEST/control_std_base
working dir = /home/builder/stmp2/builder/FV3_OPNREQ_TEST/opnReqTest_7/control_std_base
Checking test std base control results ....
Moving baseline std_base control files ....
Moving sfcf000.nc .........OK
Moving sfcf021.nc .........OK
Moving sfcf024.nc .........OK
Moving atmf000.nc .........OK
Moving atmf021.nc .........OK
Moving atmf024.nc .........OK
Moving GFSFLX.GrbF00 .........OK
Moving GFSFLX.GrbF21 .........OK
Moving GFSFLX.GrbF24 .........OK
Moving GFSPRS.GrbF00 .........OK
Moving GFSPRS.GrbF21 .........OK
Moving GFSPRS.GrbF24 .........OK
Moving RESTART/coupler.res .........OK
Moving RESTART/fv_core.res.nc .........OK
Moving RESTART/fv_core.res.tile1.nc .........OK
Moving RESTART/fv_core.res.tile2.nc .........OK
Moving RESTART/fv core.res.tile3.nc .........OK
Moving RESTART/fv core.res.tile4.nc .........OK
Moving RESTART/fv_core.res.tile5.nc .........OK
Moving RESTART/fv_core.res.tile6.nc .........OK
Moving RESTART/fv srf wnd.res.tile1.nc .........OK
Moving RESTART/fv srf wnd.res.tile2.nc .........OK
Moving RESTART/fv_srf_wnd.res.tile3.nc .........OK
Moving RESTART/fv_srf_wnd.res.tile4.nc .........OK
```
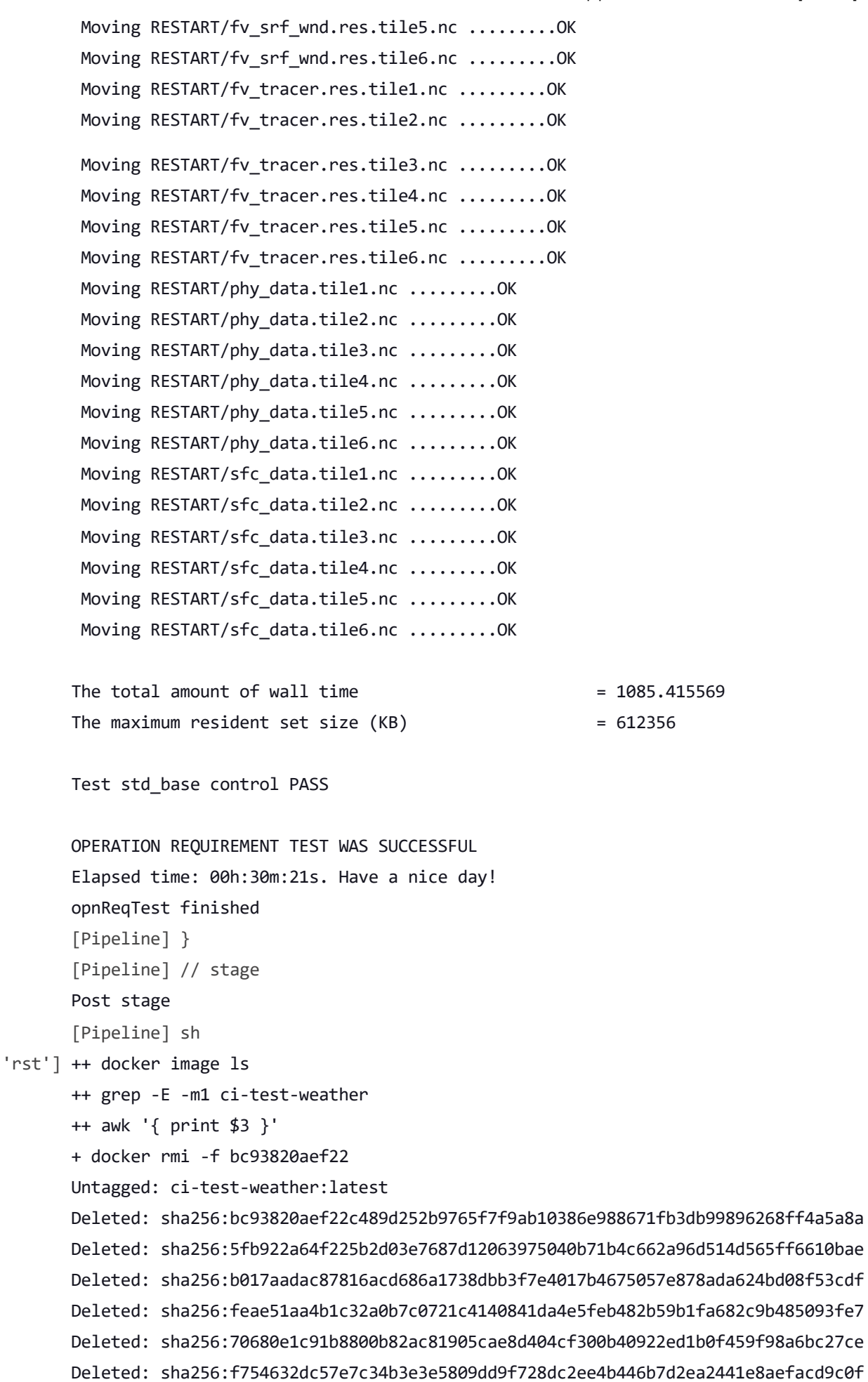

10/21/22, 11:29 AM ufs-weather-model » ort-docker-pipeline » PR-1456 #1 Console [Jenkins]

Deleted: sha256:52827667babbeffaea42d474eb944eb7555f26229bbbc92d9356b489d8b63fc1 Deleted: sha256:3e55417e4447370c066410980ac3729c4f19b8ca334678215f2b2a88d54da3ac Deleted: sha256:064f35a11f4ba60911be1a3f31a96bee2973177d76c2cede9f07cf0ebd063ced Deleted: sha256:c5f88a9388409bb4c0c0ad1b247506072f0abc6a59c81ad41beaffd0f87d00a7 Deleted: sha256:72f6f1f5c6af63f2ca536b863f2cd871a8edbc96622e9975010357007d1ec6d3 Deleted: sha256:bbba313c422170e6bc6e9985ac43b76bd1668aeb114a436b602d354b711240f9 Deleted: sha256:12a8de08727fa4e2a73986509ed760a5266566d628b14961d5d00701af26b2b2 Deleted: sha256:717a9487f3b930e51aa7befa14ae12ed1cca00d32e78d75d3ca0dd74fcb971c4 Deleted: sha256:bfb103d46d2ad7557fe70c3ff15e2538930e68f0591f53f0a07b24760cd48e1d Deleted: sha256:f9d27e90b30fe778d6071061c28de0a5e60ef3bcdf0608a4f947225eaf60c585 ++ docker image ls ++ grep -E -m1 noaaepic ++ awk '{ print \$3 }' + docker rmi -f 77e33c658486 Untagged: noaaepic/ubuntu20.04-gnu9.3-hpc-stack:v1.2 Untagged: noaaepic/ubuntu20.04-gnu9.3-hpcstack@sha256:131705b2c981313286786f2cd4202a617b431848a9f46ce4b3d7df953b3cb087 Deleted: sha256:77e33c658486c8411f6e924cf3bfd682b9401304932bf1bcd6d87c02c483d97a Deleted: sha256:f96fc6a024c1a9e4daa12711d47ddd0d0385de4652c18b0c291faa8803c8f7fb Deleted: sha256:eaa858b29889ffe9c15b020a3b526119aee9dc2164688fc8c7372f7603602d5d Deleted: sha256:e8f3540984f21420fcacba24f61f477372ce8157eab567d3ee27caa22498f982 Deleted: sha256:d62a59fb641ccac293f6efe114a11d6b94238b8f8254516bf9f4fff75e77033e Deleted: sha256:0130cb63d59064b5287f4f6638c598addd5452f44bfb36f0be6ed076a72a3d4c Deleted: sha256:99cb320efbde2e6ae4b21e9a5c378c5809bf62934f267b2089951ec8e6b72e63 Deleted: sha256:a3bedca2c8f09e4c2f51767170225f1252e46377b4ca9fa741e27fd90e2409f5 Deleted: sha256:3dd8c8d4fd5b59d543c8f75a67cdfaab30aef5a6d99aea3fe74d8cc69d4e7bf2 Deleted: sha256:8d8dceacec7085abcab1f93ac1128765bc6cf0caac334c821e01546bd96eb741 Deleted: sha256:ccdbb80308cc5ef43b605ac28fac29c6a597f89f5a169bbedbb8dec29c987439 [Pipeline] } [Pipeline] // withEnv [Pipeline] } [Pipeline] // node [Pipeline] } [Pipeline] // withEnv [Pipeline] } [Pipeline] // stage [Pipeline] } 'thr'] in readxml,bf readxml,size(post\_avblflds%param)= 47 xml perl data read Post flat file allocate paramset to : 2 allocate param to : 112 sum num post afld : 112 allocate param to : 197 sum num post afld : 309

in readxml, aft read flat file.xml,num\_post\_afld= 197 in readxml, aft read flat file.xml,num\_pset= 2 Size of pset is: 197 datset is: GFSPRS MXFLD is: 1200 size of lvlsxml: 154500 size of post avblflds param 197 in readxml. nfld= 197 nrecout= 1095 PROCESS starts PROCESS MDLFLD done PROCESS MDL2P done PROCESS MDL2SIGMA done PROCESS MDL2SIGMA2 done PROCESS MDL2AGL done PROCESS SURFCE done PROCESS CLDRAD done PROCESS MISCLN done PROCESS MDL2STD\_P done PROCESS FIXED done MDL2THANDPV starts MDL2THANDPV ends PROCESS MDL2THANDPV done PROCESS CALRAD WCLOUD done PROCESS done Size of pset is: 112 datset is: GFSFLX MXFLD is: 1200 size of lvlsxml: 154500 size of post\_avblflds param 112 in readxml. nfld= 112 nrecout= 121 PROCESS starts PROCESS MDLFLD done PROCESS MDL2P done PROCESS MDL2SIGMA done PROCESS MDL2SIGMA2 done PROCESS MDL2AGL done PROCESS SURFCE done PROCESS CLDRAD done PROCESS MISCLN done PROCESS MDL2STD\_P done PROCESS FIXED done MDL2THANDPV starts MDL2THANDPV ends PROCESS MDL2THANDPV done

```
PROCESS CALRAD WCLOUD done
      PROCESS done
'thr'] reset of fraction_interval w      6  21600.0000
      reset of fraction_interval w 6 21600.0000
      reset of fraction_interval u 6 21600.0000
      reset of fraction interval u 6 21600.0000
      reset of fraction interval v 6 21600.0000
      reset of fraction interval v 6 21600.0000
'thr']  in readxml,bf readxml,size(post_avblflds%param)=               112
      xml perl data read Post flat file
      allocate paramset to : 2
      allocate param to : 112
      sum num post afld : 112
      allocate param to : 197
      sum num post afld : 309
      in readxml, aft read flat file.xml,num post afld= 197
      in readxml, aft read flat file.xml,num pset= 2
      Size of pset is: 197
      datset is: GFSPRS
      MXFLD is: 1200
      size of lvlsxml: 154500
      size of post avblflds param 197
      in readxml. nfld= 197 nrecout= 1095
      PROCESS starts
      PROCESS MDLFLD done
      PROCESS MDL2P done
      PROCESS MDL2SIGMA done
      PROCESS MDL2SIGMA2 done
      PROCESS MDL2AGL done
      PROCESS SURFCE done
      PROCESS CLDRAD done
      PROCESS MISCLN done
      PROCESS MDL2STD_P done
      PROCESS FIXED done
      MDL2THANDPV starts
      MDL2THANDPV ends
      PROCESS MDL2THANDPV done
      PROCESS CALRAD WCLOUD done
      PROCESS done
      Size of pset is: 112
      datset is: GFSFLX
      MXFLD is: 1200
      size of lvlsxml: 154500
      size of post avblflds param 112
```
10/21/22, 11:29 AM ufs-weather-model » ort-docker-pipeline » PR-1456 #1 Console [Jenkins]

in readxml. nfld= 112 nrecout= 121 PROCESS starts PROCESS MDLFLD done PROCESS MDL2P done PROCESS MDL2SIGMA done PROCESS MDL2SIGMA2 done PROCESS MDL2AGL done PROCESS SURFCE done PROCESS CLDRAD done PROCESS MISCLN done PROCESS MDL2STD\_P done PROCESS FIXED done MDL2THANDPV starts MDL2THANDPV ends PROCESS MDL2THANDPV done PROCESS CALRAD\_WCLOUD done PROCESS done cat: '/home/builder/ufs-weather-model/tests/log\_opnReqTest\_linux.gnu/compile\_\*\_time.log': No such file or directory

baseline dir = /home/builder/stmp4/builder/FV3\_OPNREQ\_TEST/OPNREQ\_TEST/control\_std\_base working dir = /home/builder/stmp2/builder/FV3 OPNREQ TEST/opnReqTest 7/control std base Checking test std base control results .... Moving baseline std base control files .... Moving sfcf000.nc .........OK Moving sfcf021.nc .........OK Moving sfcf024.nc .........OK Moving atmf000.nc .........OK Moving atmf021.nc .........OK Moving atmf024.nc .........OK Moving GFSFLX.GrbF00 .........OK Moving GFSFLX.GrbF21 .........OK Moving GFSFLX.GrbF24 .........OK Moving GFSPRS.GrbF00 .........OK Moving GFSPRS.GrbF21 .........OK Moving GFSPRS.GrbF24 .........OK Moving RESTART/coupler.res .........OK Moving RESTART/fv core.res.nc .........OK Moving RESTART/fv\_core.res.tile1.nc .........OK Moving RESTART/fv core.res.tile2.nc .........OK Moving RESTART/fv core.res.tile3.nc .........OK Moving RESTART/fv core.res.tile4.nc .........OK Moving RESTART/fv core.res.tile5.nc .........OK

```
https://jenkins-epic.woc.noaa.gov/job/ufs-weather-model/job/ort-docker-pipeline/view/change-requests/job/PR-1456/1/console 51/76
```
Moving RESTART/fv core.res.tile6.nc .........OK

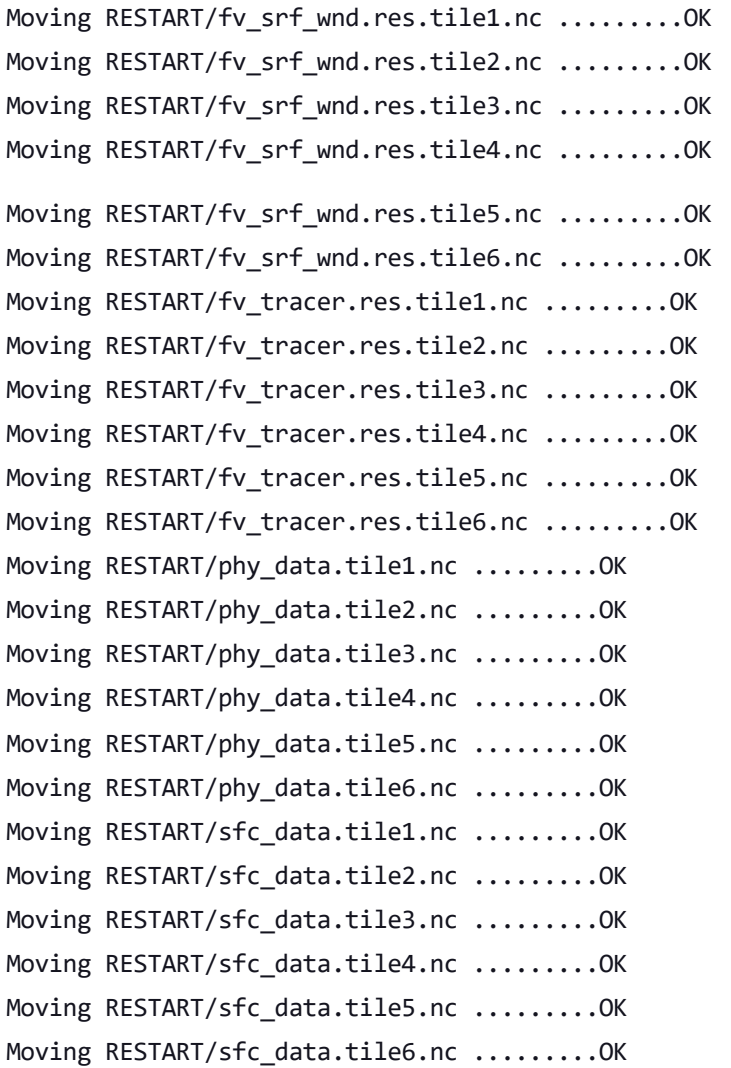

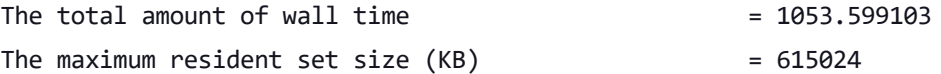

Test std\_base control PASS

Comparing GFSFLX.GrbF24 .........OK Comparing GFSPRS.GrbF00 .........OK

```
baseline dir = /home/builder/stmp4/builder/FV3_OPNREQ_TEST/OPNREQ_TEST/control_std_base
working dir = /home/builder/stmp2/builder/FV3_OPNREQ_TEST/opnReqTest_7/control_thr
Checking test thr control results ....
Comparing sfcf000.nc .........OK
Comparing sfcf021.nc .........OK
Comparing sfcf024.nc .........OK
Comparing atmf000.nc .........OK
Comparing atmf021.nc .........OK
Comparing atmf024.nc .........OK
Comparing GFSFLX.GrbF00 .........OK
Comparing GFSFLX.GrbF21 .........OK
```
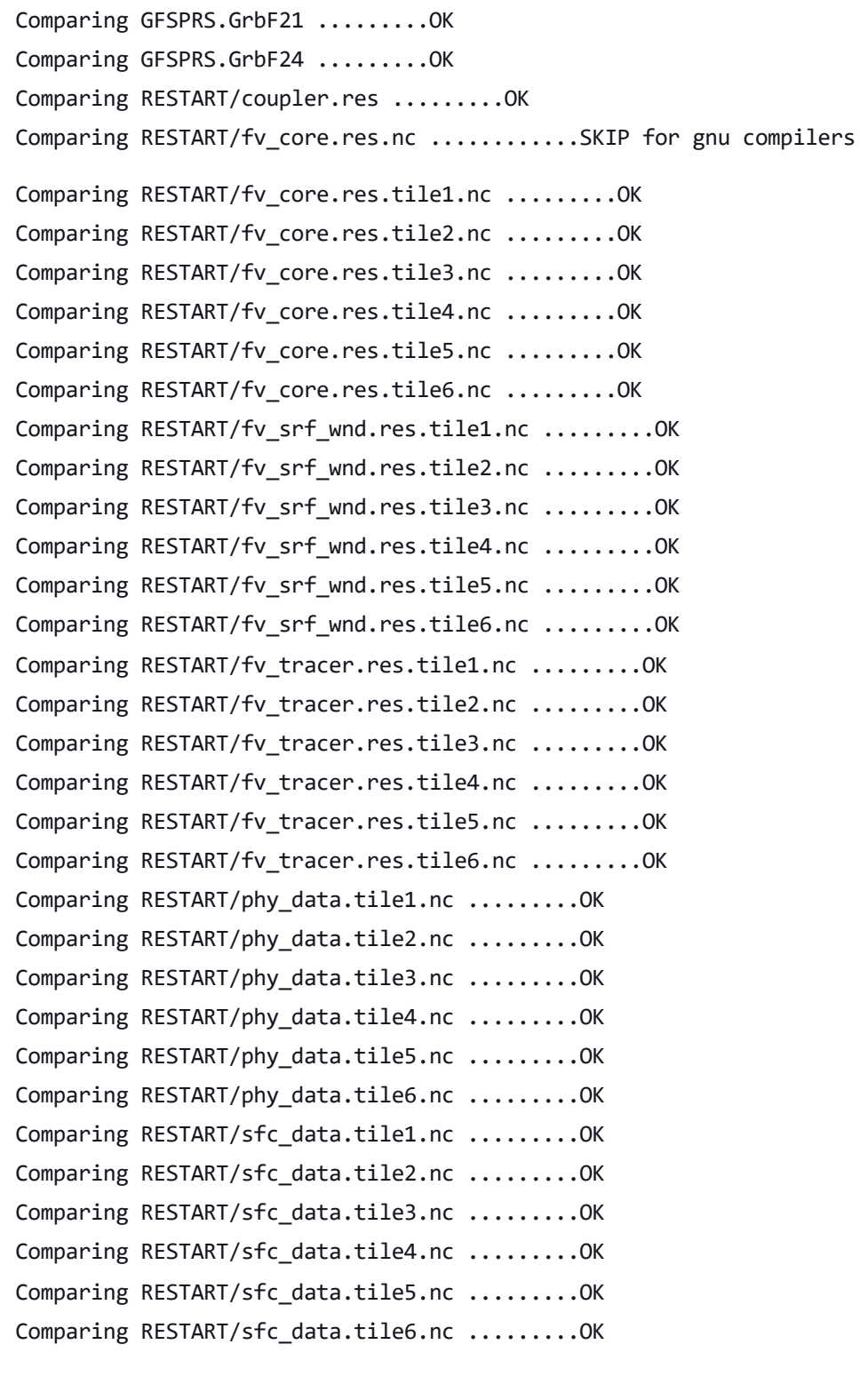

The total amount of wall time  $= 613.208271$ The maximum resident set size  $(KB)$  = 811744

Test thr control PASS

OPERATION REQUIREMENT TEST WAS SUCCESSFUL Elapsed time: 00h:30m:37s. Have a nice day! opnReqTest finished [Pipeline] }

[Pipeline] // stage Post stage [Pipeline] sh

'thr'] ++ docker image ls

++ grep -E -m1 ci-test-weather

++ awk '{ print \$3 }'

+ docker rmi -f db51ba2e5129

Untagged: ci-test-weather:latest

Deleted: sha256:db51ba2e5129d202a7ff0ac90f6cc498cb68fcd41b939eb3c629bbcc49cf0012 Deleted: sha256:3daf555bfe9affb4d7c8fac932a5cc999a224cbc60989c45ec028f17ce0647cc Deleted: sha256:028d644cc3fbdaf25ea94d7042be814014c58d285ef2c0912a6e517de2a98a0d Deleted: sha256:01240b25f10874a7c0cc4b3fd3bf9c3bae966a5168cedcc404e0b62e99da1430 Deleted: sha256:cf9a4e0c139792631122151fe6b2d26020c79b599bbf367b6f4b66decba72da3 Deleted: sha256:3b06278b25638c48a19a8ab80b9a8f0513d9b5443e65ceabf40f9fcc0cfbef1d Deleted: sha256:a63eb23e9993218b9072fdac0bda83bba4874bf63c27ca6a5fd64c90971d9a06 Deleted: sha256:516793cb7844f77b1fe0d242c22bbd299a0fdfa150368ff223aad544ea671339 Deleted: sha256:85260508b7bc75fd6d8f77024f342352739c43de6dfc7068b56101bcd2ab100f Deleted: sha256:21afdfa6cbc5f61e0f83d38d0902a28798b92cc83f6bb2d679f77e6598d9ee15 Deleted: sha256:c3d16c81c4929207f2ca33830febc908bc6120f6ea15c3e0df3a3a7c243b0252 Deleted: sha256:0c87f28865e6ddb0f8bf27fa36a620776ede07c5ba9baa0a442c6175d01ef7af Deleted: sha256:875a057a34402e2452fe744d782c9f1ed36d4d55f267b18d6e34d1cbae6dfc83 Deleted: sha256:39a0322f661539c867bb3d54d561cc809d03786247fec96bb0ddba63ae7968fb Deleted: sha256:7c8c1a289ab313fdf8b3798f0d903ec7a72bda07c4c863f57d5e7789188b55af Deleted: sha256:e23fc18fc05b86c4bcf75415f2b87797a339b88db4429811556b54517a18817c ++ docker image ls

++ grep -E -m1 noaaepic

++ awk '{ print \$3 }'

[Pipeline] // withEnv

+ docker rmi -f 77e33c658486

Untagged: noaaepic/ubuntu20.04-gnu9.3-hpc-stack:v1.2

Untagged: noaaepic/ubuntu20.04-gnu9.3-hpc-

stack@sha256:131705b2c981313286786f2cd4202a617b431848a9f46ce4b3d7df953b3cb087 Deleted: sha256:77e33c658486c8411f6e924cf3bfd682b9401304932bf1bcd6d87c02c483d97a Deleted: sha256:f96fc6a024c1a9e4daa12711d47ddd0d0385de4652c18b0c291faa8803c8f7fb Deleted: sha256:eaa858b29889ffe9c15b020a3b526119aee9dc2164688fc8c7372f7603602d5d Deleted: sha256:e8f3540984f21420fcacba24f61f477372ce8157eab567d3ee27caa22498f982 Deleted: sha256:d62a59fb641ccac293f6efe114a11d6b94238b8f8254516bf9f4fff75e77033e Deleted: sha256:0130cb63d59064b5287f4f6638c598addd5452f44bfb36f0be6ed076a72a3d4c Deleted: sha256:99cb320efbde2e6ae4b21e9a5c378c5809bf62934f267b2089951ec8e6b72e63 Deleted: sha256:a3bedca2c8f09e4c2f51767170225f1252e46377b4ca9fa741e27fd90e2409f5 Deleted: sha256:3dd8c8d4fd5b59d543c8f75a67cdfaab30aef5a6d99aea3fe74d8cc69d4e7bf2 Deleted: sha256:8d8dceacec7085abcab1f93ac1128765bc6cf0caac334c821e01546bd96eb741 Deleted: sha256:ccdbb80308cc5ef43b605ac28fac29c6a597f89f5a169bbedbb8dec29c987439 [Pipeline] }

[Pipeline] } [Pipeline] // node [Pipeline] } [Pipeline] // withEnv [Pipeline] } [Pipeline] // stage [Pipeline] } 'dcp'] in readxml,bf readxml,size(post\_avblflds%param)= 47 xml perl data read Post flat file allocate paramset to : 2 allocate param to : 112 sum num post afld : 112 allocate param to : 197 sum num post afld : 309 in readxml, aft read flat file.xml,num post afld= 197 in readxml, aft read flat file.xml,num pset= 2 Size of pset is: 197 datset is: GFSPRS MXFLD is: 1200 size of lvlsxml: 154500 size of post avblflds param 197 in readxml. nfld= 197 nrecout= 1095 PROCESS starts PROCESS MDLFLD done PROCESS MDL2P done PROCESS MDL2SIGMA done PROCESS MDL2SIGMA2 done PROCESS MDL2AGL done PROCESS SURFCE done PROCESS CLDRAD done PROCESS MISCLN done PROCESS MDL2STD\_P done PROCESS FIXED done MDL2THANDPV starts MDL2THANDPV ends PROCESS MDL2THANDPV done PROCESS CALRAD WCLOUD done PROCESS done Size of pset is: 112 datset is: GFSFLX MXFLD is: 1200 size of lvlsxml: 154500 size of post\_avblflds param 112 in readxml. nfld= 112 nrecout= 121

PROCESS starts PROCESS MDLFLD done PROCESS MDL2P done PROCESS MDL2SIGMA done PROCESS MDL2SIGMA2 done PROCESS MDL2AGL done PROCESS SURFCE done PROCESS CLDRAD done PROCESS MISCLN done PROCESS MDL2STD\_P done PROCESS FIXED done MDL2THANDPV starts MDL2THANDPV ends PROCESS MDL2THANDPV done PROCESS CALRAD WCLOUD done PROCESS done in readxml,bf readxml,size(post\_avblflds%param)= 112 xml perl data read Post flat file allocate paramset to : 2 allocate param to : 112 sum num post afld : 112 allocate param to : 197 sum num post afld : 309 in readxml, aft read flat file.xml,num post afld= 197 in readxml, aft read flat file.xml,num pset= 2 Size of pset is: 197 datset is: GFSPRS MXFLD is: 1200 size of lvlsxml: 154500 size of post avblflds param 197 in readxml. nfld= 197 nrecout= 1095 PROCESS starts PROCESS MDLFLD done PROCESS MDL2P done PROCESS MDL2SIGMA done PROCESS MDL2SIGMA2 done PROCESS MDL2AGL done PROCESS SURFCE done PROCESS CLDRAD done PROCESS MISCLN done PROCESS MDL2STD\_P done PROCESS FIXED done MDL2THANDPV starts

MDL2THANDPV ends

PROCESS MDL2THANDPV done PROCESS CALRAD WCLOUD done PROCESS done Size of pset is: 112 datset is: GFSFLX MXFLD is: 1200 size of lvlsxml: 154500 size of post avblflds param 112 in readxml. nfld= 112 nrecout= 121 PROCESS starts PROCESS MDLFLD done PROCESS MDL2P done PROCESS MDL2SIGMA done PROCESS MDL2SIGMA2 done PROCESS MDL2AGL done PROCESS SURFCE done PROCESS CLDRAD done PROCESS MISCLN done PROCESS MDL2STD\_P done PROCESS FIXED done MDL2THANDPV starts MDL2THANDPV ends PROCESS MDL2THANDPV done PROCESS CALRAD WCLOUD done PROCESS done cat: '/home/builder/ufs-weather-model/tests/log\_opnReqTest\_linux.gnu/compile\_\*\_time.log': No such file or directory

```
baseline dir = /home/builder/stmp4/builder/FV3_OPNREQ_TEST/OPNREQ_TEST/control_std_base
working dir = /home/builder/stmp2/builder/FV3 OPNREQ TEST/opnReqTest 7/control dcp
Checking test dcp control results ....
```

```
Comparing sfcf000.nc .........OK
Comparing sfcf021.nc .........OK
Comparing sfcf024.nc .........OK
Comparing atmf000.nc .........OK
Comparing atmf021.nc .........OK
Comparing atmf024.nc .........OK
Comparing GFSFLX.GrbF00 .........OK
Comparing GFSFLX.GrbF21 .........OK
Comparing GFSFLX.GrbF24 .........OK
Comparing GFSPRS.GrbF00 .........OK
Comparing GFSPRS.GrbF21 .........OK
Comparing GFSPRS.GrbF24 .........OK
Comparing RESTART/coupler.res .........OK
```
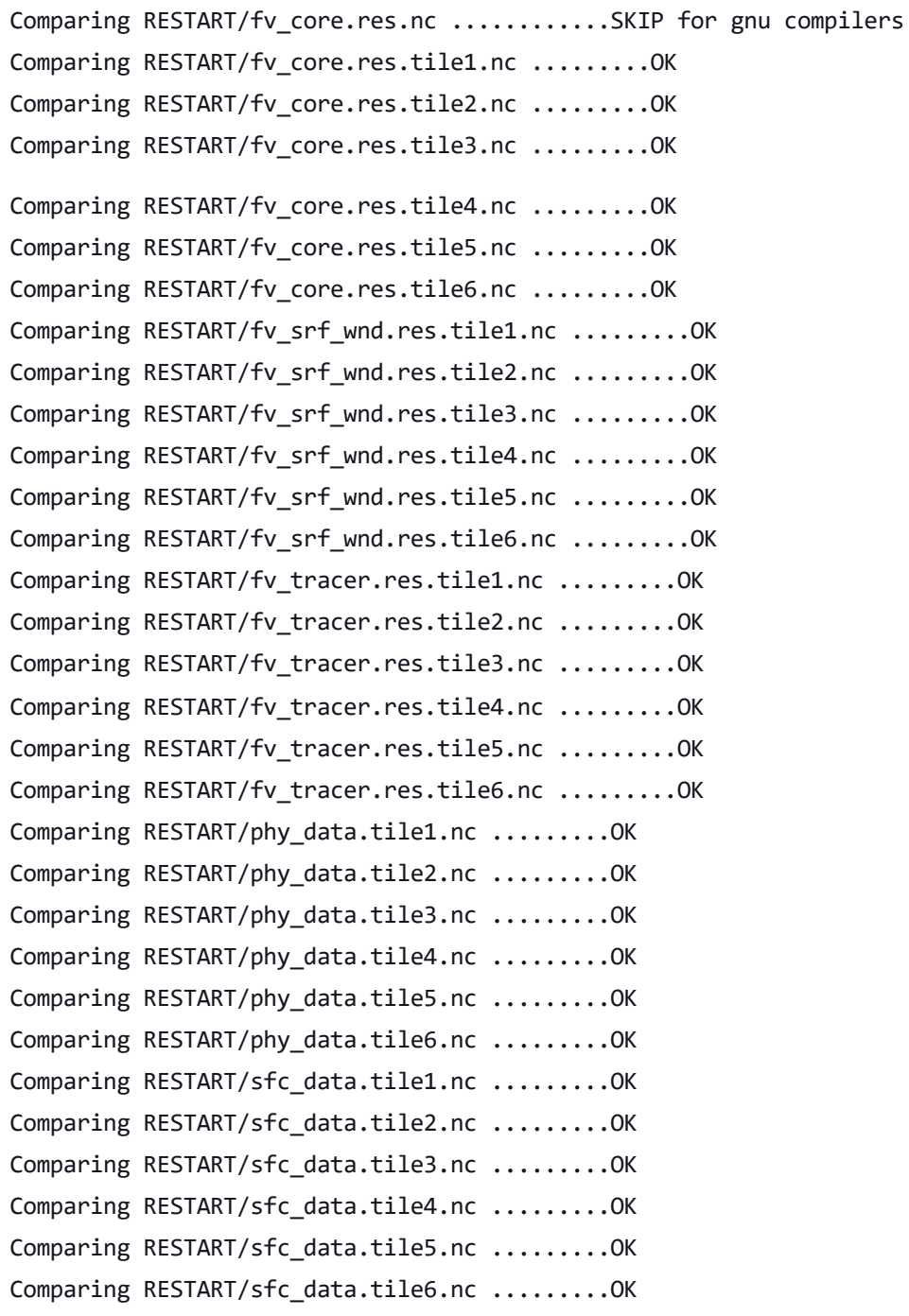

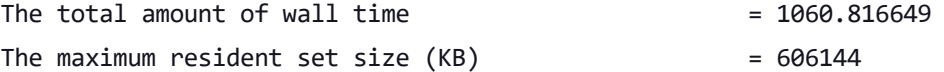

Test dcp control PASS

baseline dir = /home/builder/stmp4/builder/FV3\_OPNREQ\_TEST/OPNREQ\_TEST/control\_std\_base working dir = /home/builder/stmp2/builder/FV3\_OPNREQ\_TEST/opnReqTest\_7/control\_std\_base Checking test std\_base control results .... Moving baseline std\_base control files .... Moving sfcf000.nc .........OK Moving sfcf021.nc .........OK

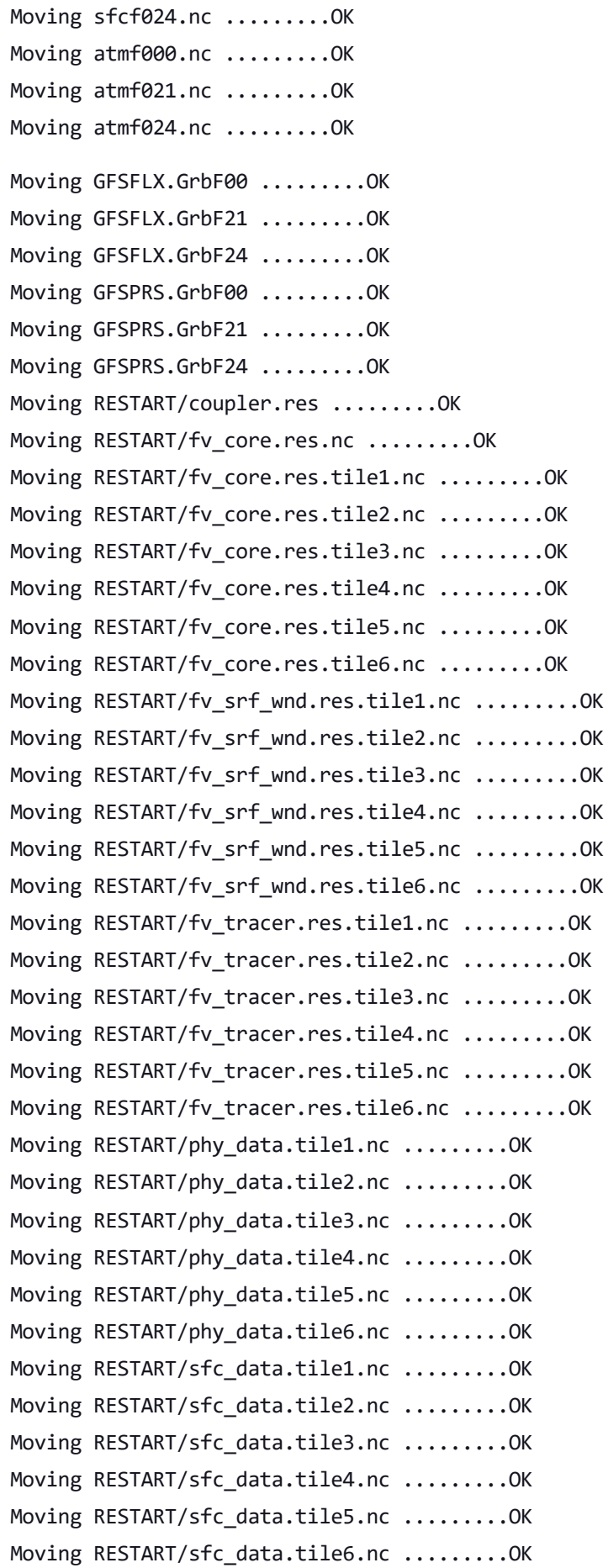

The total amount of wall time  $= 1084.335774$ 

The maximum resident set size  $(KB)$  = 616608 Test std\_base control PASS OPERATION REQUIREMENT TEST WAS SUCCESSFUL Elapsed time: 00h:38m:50s. Have a nice day! opnReqTest finished [Pipeline] } [Pipeline] // stage Post stage [Pipeline] sh 'dcp'] ++ docker image ls ++ grep -E -m1 ci-test-weather ++ awk '{ print \$3 }' + docker rmi -f 303a368a3c11 Untagged: ci-test-weather:latest Deleted: sha256:303a368a3c11ab5011a8d2d1b9d64819d8cf02fb879238e9b9a2be9b2516b10a Deleted: sha256:5749dc7703faa94887d4376992972f7858739ac8de396491ee7a716074425f9b Deleted: sha256:333d6c014755e57c76b58cd95c0e497a5c938c28e503601b9f32f11a9d38d6a2 Deleted: sha256:43b67c05d9eba75446a3523dedd10f9c032ede03c616b66143a73d061bb72132 Deleted: sha256:8e6f6c7e2da06c78610d6e20d86bbe2fd4b624cf7c8313bebbc485353e73cc27 Deleted: sha256:8fc4556a367f0373b9fea15ad802c05ef94cd730ecddae0c08b68e410ff6cf70 Deleted: sha256:2951a603a23fca9a16036b8c26cbabf8bdb4dd920413d7e4c9284254f8c8e0a3 Deleted: sha256:0928f488ba8c6b0347873249c21f53b4467d26174ed0fa17efb8cbf55b82583e Deleted: sha256:df1697a040376d085e3675e8a137abce91d4166fa6bb00bc07c7ab1269633bf3 Deleted: sha256:3cb88302453e62001f69a1844a584abe8106368e89649bfc090b50a21997900c Deleted: sha256:4934fd1629afe52d4625d0ffad1bd5cef87a5e99e5513793cc304f60a27af558 Deleted: sha256:8150bbbe6127b7a22cb5bc77e402c23ef5cb3531d3fd26f1ccb2f57727354a99 Deleted: sha256:e5c22d2ca99572ae7df4ed3883c7690b74065cbd00b998de559d7650003170b3 Deleted: sha256:739decee6a305100eded12e32b58a90741557891d0c9ca3af8653319592d625a Deleted: sha256:4d2ba3c6cd884ffb9bca58dc212bcc13d4774cda1ab8dfcd70715b6e5f5964fe Deleted: sha256:57910dd3722baf321daf6c0734c4721e1b5a8efd16a756e2a15977413b15456f ++ docker image ls ++ grep -E -m1 noaaepic ++ awk '{ print \$3 }' + docker rmi -f 77e33c658486 Untagged: noaaepic/ubuntu20.04-gnu9.3-hpc-stack:v1.2 Untagged: noaaepic/ubuntu20.04-gnu9.3-hpcstack@sha256:131705b2c981313286786f2cd4202a617b431848a9f46ce4b3d7df953b3cb087 Deleted: sha256:77e33c658486c8411f6e924cf3bfd682b9401304932bf1bcd6d87c02c483d97a Deleted: sha256:f96fc6a024c1a9e4daa12711d47ddd0d0385de4652c18b0c291faa8803c8f7fb Deleted: sha256:eaa858b29889ffe9c15b020a3b526119aee9dc2164688fc8c7372f7603602d5d Deleted: sha256:e8f3540984f21420fcacba24f61f477372ce8157eab567d3ee27caa22498f982 Deleted: sha256:d62a59fb641ccac293f6efe114a11d6b94238b8f8254516bf9f4fff75e77033e

Deleted: sha256:0130cb63d59064b5287f4f6638c598addd5452f44bfb36f0be6ed076a72a3d4c Deleted: sha256:99cb320efbde2e6ae4b21e9a5c378c5809bf62934f267b2089951ec8e6b72e63 Deleted: sha256:a3bedca2c8f09e4c2f51767170225f1252e46377b4ca9fa741e27fd90e2409f5 Deleted: sha256:3dd8c8d4fd5b59d543c8f75a67cdfaab30aef5a6d99aea3fe74d8cc69d4e7bf2 Deleted: sha256:8d8dceacec7085abcab1f93ac1128765bc6cf0caac334c821e01546bd96eb741 Deleted: sha256:ccdbb80308cc5ef43b605ac28fac29c6a597f89f5a169bbedbb8dec29c987439 [Pipeline] } [Pipeline] // withEnv [Pipeline] } [Pipeline] // node [Pipeline] } [Pipeline] // withEnv [Pipeline] } [Pipeline] // stage [Pipeline] } 'dbg'] cat: '/home/builder/ufs-weather-model/tests/log\_opnReqTest\_linux.gnu/compile\_\*\_time.log': No such file or directory baseline dir = /home/builder/stmp4/builder/FV3\_OPNREQ\_TEST/OPNREQ\_TEST/cpld\_control\_c96\_noaero\_p8\_dbg\_base working dir = /home/builder/stmp2/builder/FV3\_OPNREQ\_TEST/opnReqTest\_7/cpld\_control\_nowave\_noaero\_p8\_dbg\_ base Checking test dbg base cpld control nowave noaero p8 results .... Moving baseline dbg base cpld control nowave noaero p8 files  $\ldots$ . Moving sfcf003.tile1.nc .........OK Moving sfcf003.tile2.nc .........OK Moving sfcf003.tile3.nc .........OK Moving sfcf003.tile4.nc .........OK Moving sfcf003.tile5.nc .........OK Moving sfcf003.tile6.nc .........OK Moving atmf003.tile1.nc .........OK Moving atmf003.tile2.nc .........OK Moving atmf003.tile3.nc .........OK Moving atmf003.tile4.nc .........OK Moving atmf003.tile5.nc .........OK Moving atmf003.tile6.nc .........OK Moving RESTART/coupler.res .........OK Moving RESTART/fv core.res.nc .........OK Moving RESTART/fv core.res.tile1.nc .........OK Moving RESTART/fv core.res.tile2.nc .........OK Moving RESTART/fv core.res.tile3.nc .........OK Moving RESTART/fv core.res.tile4.nc .........OK Moving RESTART/fv core.res.tile5.nc .........OK

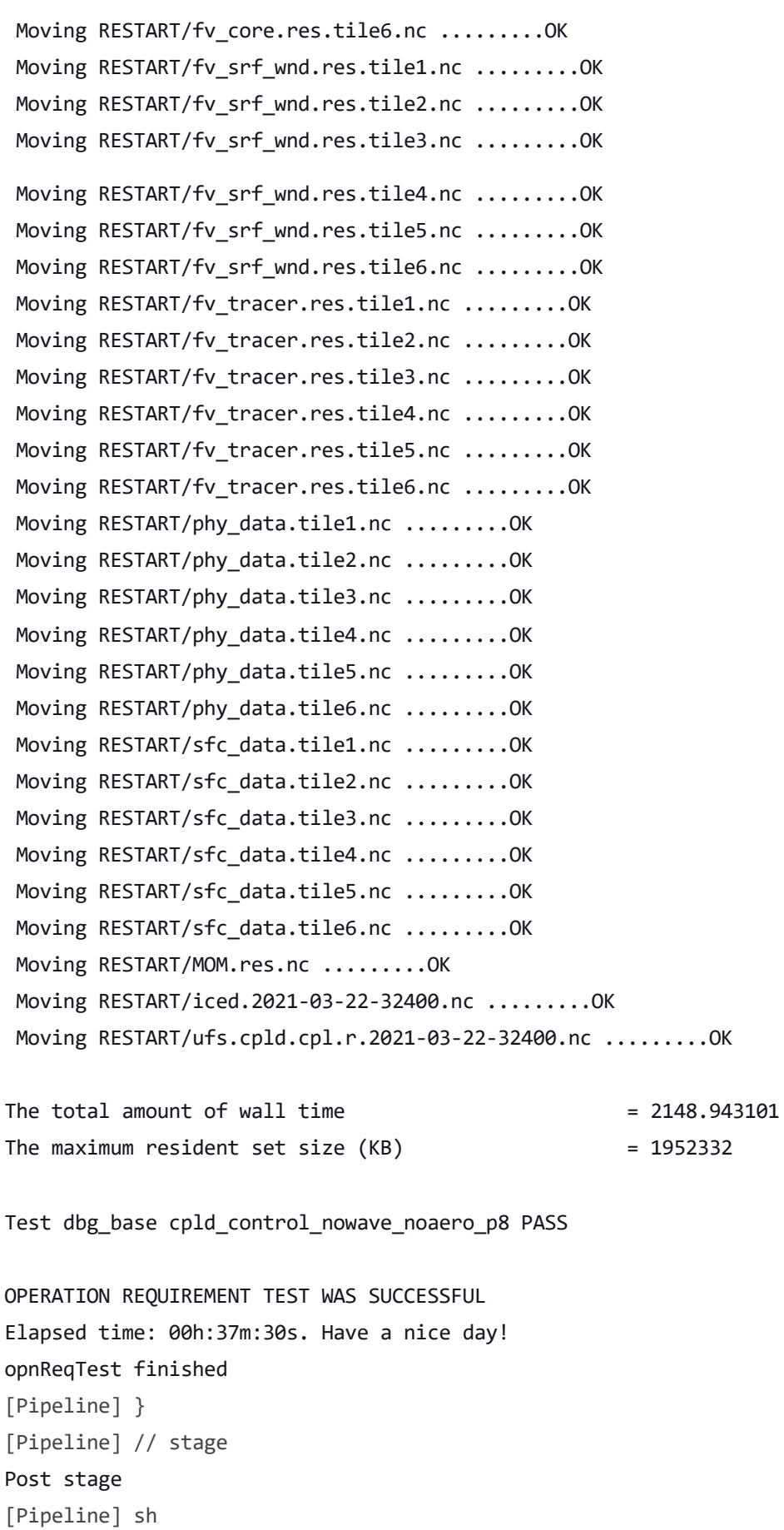

++ grep -E -m1 ci-test-weather

'dbg'] ++ docker image ls

++ awk '{ print \$3 }'

+ docker rmi -f 847ee2bc3623 Untagged: ci-test-weather:latest Deleted: sha256:847ee2bc36232a54d5d2f0abb9165de123203049d7da7844a7495a9398827b5f Deleted: sha256:9f8feb25cc5c7c44f68a16c50a94b43d70bc4f943a38a38bcef0b3f945c8b74b Deleted: sha256:69df3977c68b88a8c5a274f87e5826d46946b33249c635946a58e1af668507a9 Deleted: sha256:be40520314c24bca402f6ce22b4c5d1a7dc185625d72ed9833598e9b5a0c7148 Deleted: sha256:f0b9aa9190a02870488d343f366c3489ed3551e9e795e6e8168ded672d7718ae Deleted: sha256:16b5f071cafa46bded61ee4eac66d7a51d4363ab3d05262f8adadab7a11aa192 Deleted: sha256:938d9875f90e5a05410d3dab78fd30e3816840edf0dd36816b68cfa27f01ae18 Deleted: sha256:a06bb6ea1703bb7c54fb90242f73ab04c3d34047355e792b731ccfe2ac216082 Deleted: sha256:dfe6601009a07089358f38bf623cbc0ae0bc8e542985661740fb669f8bf77bd9 Deleted: sha256:ca7345275ce872f5bd1a5a5899bd656361d29c166092a22ed92c61253a6b6f38 Deleted: sha256:3aaa8095ccad656956956069c6f8ced55b43062b7b81f3089133f8427c220a1e Deleted: sha256:5263a02991b98f19bc5a130cbca2a282b2a670f6c3ec69cd1b7106e1a5fbcbd5 Deleted: sha256:2e92aa3116d4d2c5289b543a1e4bd3efbcfad8ee25478001f584fd23f89268a3 Deleted: sha256:24b17926e221dedf56a4abb4e29b1e28a3c3ec009c8affc7af6aa4b78347cbe6 Deleted: sha256:20ebc7abf3ef199f3762b7006c123010416e6c4205caeb1bd7bd0fe6a54e5c27 Deleted: sha256:df74809e63caefc4614cb6d163d855e0797bcab8d9b74da76195ed51b1a222ac ++ docker image ls ++ grep -E -m1 noaaepic ++ awk '{ print \$3 }' + docker rmi -f 77e33c658486 Untagged: noaaepic/ubuntu20.04-gnu9.3-hpc-stack:v1.2 Untagged: noaaepic/ubuntu20.04-gnu9.3-hpcstack@sha256:131705b2c981313286786f2cd4202a617b431848a9f46ce4b3d7df953b3cb087 Deleted: sha256:77e33c658486c8411f6e924cf3bfd682b9401304932bf1bcd6d87c02c483d97a Deleted: sha256:f96fc6a024c1a9e4daa12711d47ddd0d0385de4652c18b0c291faa8803c8f7fb Deleted: sha256:eaa858b29889ffe9c15b020a3b526119aee9dc2164688fc8c7372f7603602d5d Deleted: sha256:e8f3540984f21420fcacba24f61f477372ce8157eab567d3ee27caa22498f982 Deleted: sha256:d62a59fb641ccac293f6efe114a11d6b94238b8f8254516bf9f4fff75e77033e Deleted: sha256:0130cb63d59064b5287f4f6638c598addd5452f44bfb36f0be6ed076a72a3d4c Deleted: sha256:99cb320efbde2e6ae4b21e9a5c378c5809bf62934f267b2089951ec8e6b72e63 Deleted: sha256:a3bedca2c8f09e4c2f51767170225f1252e46377b4ca9fa741e27fd90e2409f5 Deleted: sha256:3dd8c8d4fd5b59d543c8f75a67cdfaab30aef5a6d99aea3fe74d8cc69d4e7bf2 Deleted: sha256:8d8dceacec7085abcab1f93ac1128765bc6cf0caac334c821e01546bd96eb741 Deleted: sha256:ccdbb80308cc5ef43b605ac28fac29c6a597f89f5a169bbedbb8dec29c987439 [Pipeline] } [Pipeline] // withEnv [Pipeline] } [Pipeline] // node [Pipeline] } [Pipeline] // withEnv [Pipeline] } [Pipeline] // stage

[Pipeline] }

'thr'] reset of fraction\_interval w 6 43200.0000 reset of fraction\_interval w 6 43200.0000 reset of fraction\_interval u 6 43200.0000 reset of fraction interval u 6 43200.0000 reset of fraction interval v 6 43200.0000 reset of fraction interval v 6 43200.0000 in readxml,bf readxml,size(post avblflds%param)= 219 xml perl data read Post flat file allocate paramset to : 2 allocate param to : 219 sum num post afld : 219 allocate param to : 258 sum num post afld : 477 in readxml, aft read flat file.xml,num post afld= 258 in readxml, aft read flat file.xml,num pset= 2 Size of pset is: 258 datset is: PRSLEV MXFLD is: 1200 size of lvlsxml: 238500 size of post avblflds param 258 in readxml. nfld= 258 nrecout= 1078 PROCESS starts PROCESS MDLFLD done PROCESS MDL2P done PROCESS MDL2SIGMA done PROCESS MDL2SIGMA2 done PROCESS MDL2AGL done PROCESS SURFCE done numr,dyval,DY m= 1 200000 22240.0000 numr,dyval,DY m= 1 200000 22240.0000 numr,dyval,DY\_m= 1 200000 22240.0000 numr,dyval,DY m= 1 200000 22240.0000 numr,dyval,DY m= 1 200000 22240.0000 numr,dyval,DY\_m= 1 200000 22240.0000 numr,dyval,DY m= 1 200000 22240.0000 numr,dyval,DY m= 1 200000 22240.0000 PROCESS CLDRAD done PROCESS MISCLN done PROCESS MDL2STD\_P done PROCESS FIXED done MDL2THANDPV starts MDL2THANDPV ends PROCESS MDL2THANDPV done

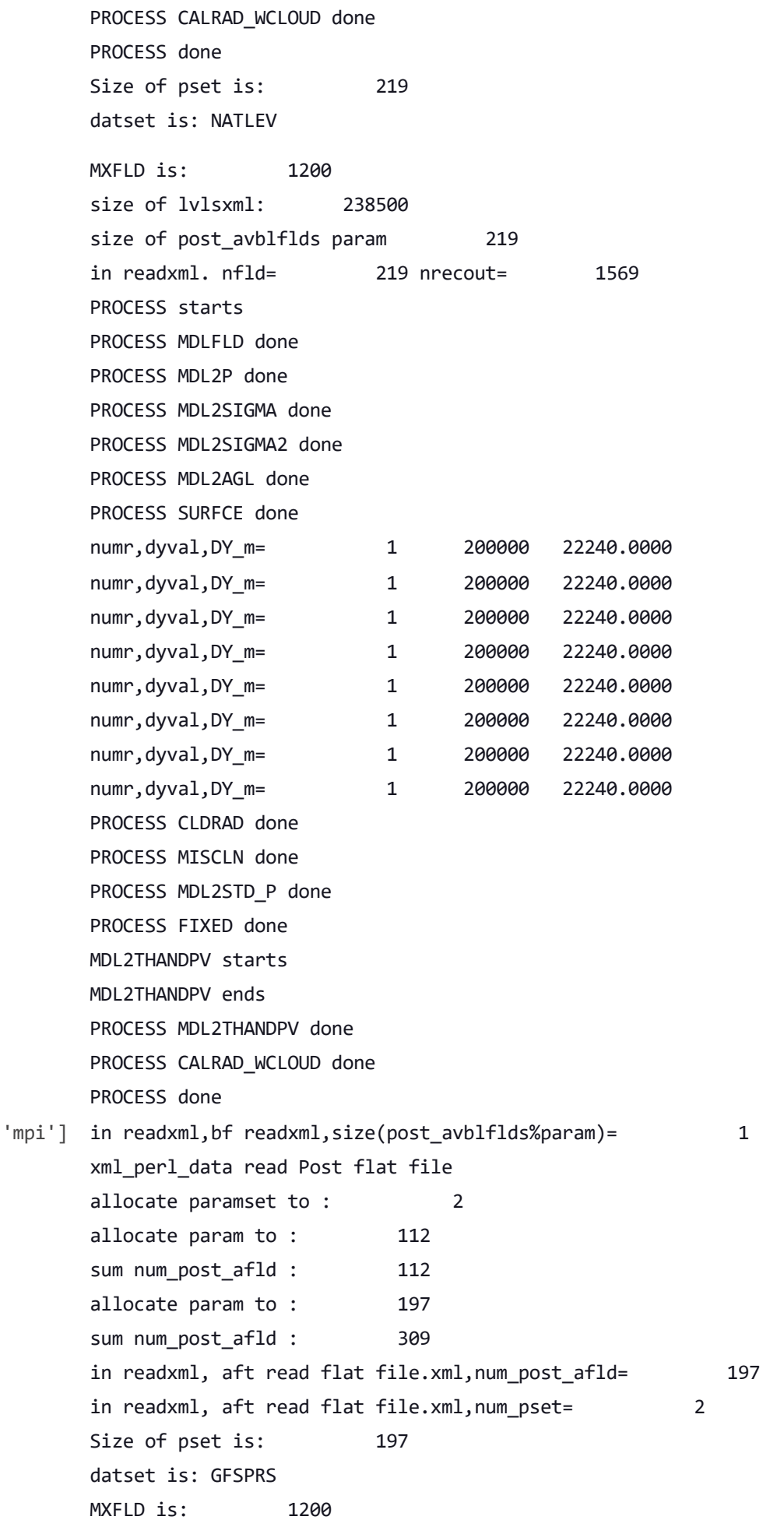

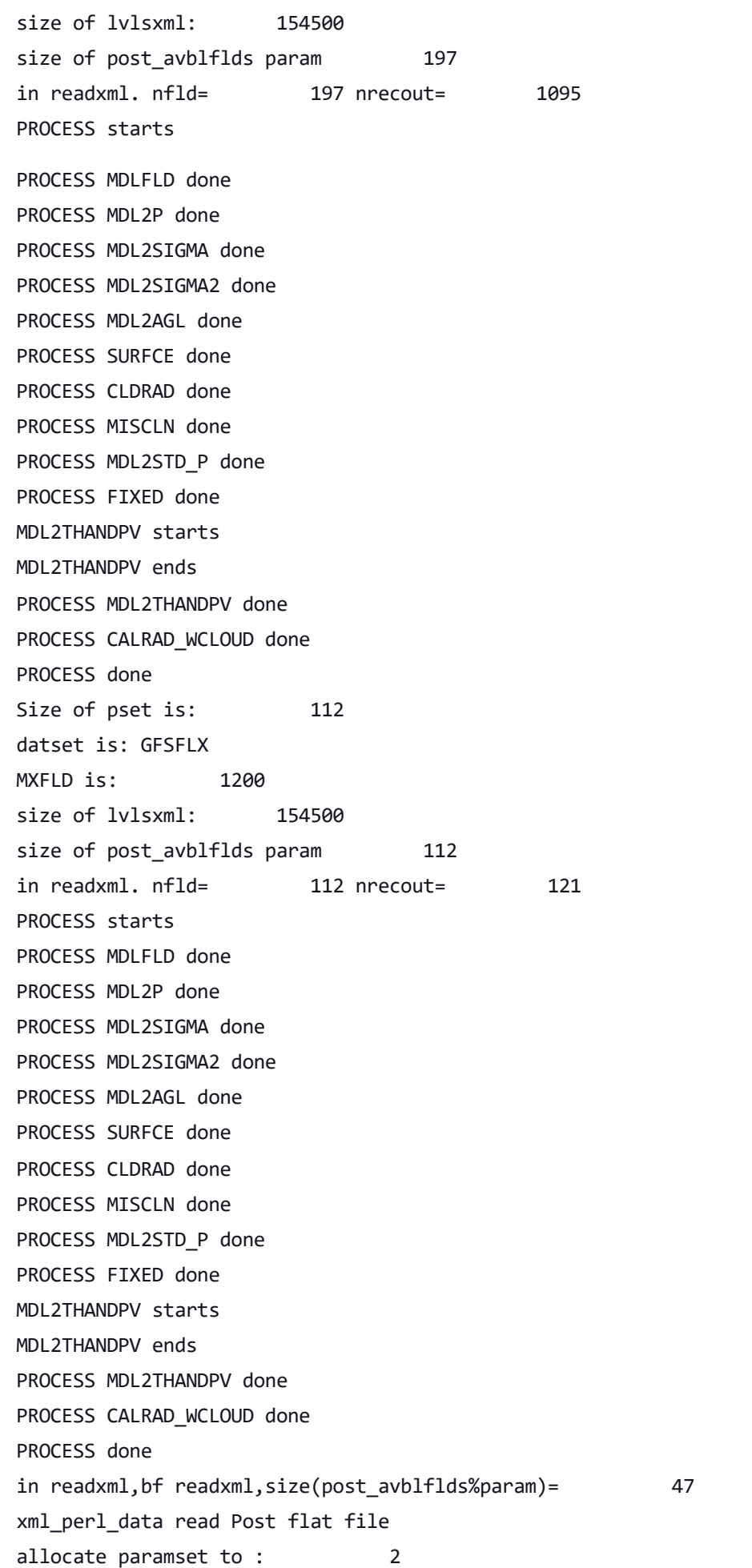

allocate param to : 112 sum num\_post\_afld : 112 allocate param to : 197 sum num\_post\_afld : 309 in readxml, aft read flat file.xml,num post afld= 197 in readxml, aft read flat file.xml,num pset= 2 Size of pset is: 197 datset is: GFSPRS MXFLD is: 1200 size of lvlsxml: 154500 size of post avblflds param 197 in readxml. nfld= 197 nrecout= 1095 PROCESS starts PROCESS MDLFLD done PROCESS MDL2P done PROCESS MDL2SIGMA done PROCESS MDL2SIGMA2 done PROCESS MDL2AGL done PROCESS SURFCE done PROCESS CLDRAD done PROCESS MISCLN done PROCESS MDL2STD\_P done PROCESS FIXED done MDL2THANDPV starts MDL2THANDPV ends PROCESS MDL2THANDPV done PROCESS CALRAD WCLOUD done PROCESS done Size of pset is: 112 datset is: GFSFLX MXFLD is: 1200 size of lvlsxml: 154500 size of post avblflds param 112 in readxml. nfld= 112 nrecout= 121 PROCESS starts PROCESS MDLFLD done PROCESS MDL2P done PROCESS MDL2SIGMA done PROCESS MDL2SIGMA2 done PROCESS MDL2AGL done PROCESS SURFCE done PROCESS CLDRAD done PROCESS MISCLN done PROCESS MDL2STD\_P done

10/21/22, 11:29 AM ufs-weather-model » ort-docker-pipeline » PR-1456 #1 Console [Jenkins]

PROCESS FIXED done MDL2THANDPV starts MDL2THANDPV ends PROCESS MDL2THANDPV done PROCESS CALRAD WCLOUD done PROCESS done cat: '/home/builder/ufs-weather-model/tests/log\_opnReqTest\_linux.gnu/compile\_\*\_time.log': No such file or directory baseline dir = /home/builder/stmp4/builder/FV3\_OPNREQ\_TEST/OPNREQ\_TEST/control\_std\_base working dir = /home/builder/stmp2/builder/FV3\_OPNREQ\_TEST/opnReqTest\_7/control\_mpi Checking test mpi control results .... Comparing sfcf000.nc .........OK Comparing sfcf021.nc .........OK Comparing sfcf024.nc .........OK Comparing atmf000.nc .........OK Comparing atmf021.nc .........OK Comparing atmf024.nc .........OK Comparing GFSFLX.GrbF00 .........OK Comparing GFSFLX.GrbF21 .........OK Comparing GFSFLX.GrbF24 .........OK Comparing GFSPRS.GrbF00 .........OK Comparing GFSPRS.GrbF21 .........OK Comparing GFSPRS.GrbF24 .........OK Comparing RESTART/coupler.res .........OK Comparing RESTART/fv core.res.nc ...........SKIP for gnu compilers Comparing RESTART/fv\_core.res.tile1.nc .........OK Comparing RESTART/fv\_core.res.tile2.nc .........OK Comparing RESTART/fv core.res.tile3.nc .........OK Comparing RESTART/fv core.res.tile4.nc .........OK Comparing RESTART/fv\_core.res.tile5.nc .........OK Comparing RESTART/fv\_core.res.tile6.nc .........OK Comparing RESTART/fv srf wnd.res.tile1.nc .........OK Comparing RESTART/fv\_srf\_wnd.res.tile2.nc .........OK Comparing RESTART/fv srf wnd.res.tile3.nc .........OK Comparing RESTART/fv srf wnd.res.tile4.nc .........OK Comparing RESTART/fv srf wnd.res.tile5.nc .........OK Comparing RESTART/fv srf wnd.res.tile6.nc .........OK Comparing RESTART/fv\_tracer.res.tile1.nc .........OK Comparing RESTART/fv\_tracer.res.tile2.nc .........OK Comparing RESTART/fv\_tracer.res.tile3.nc .........OK Comparing RESTART/fv tracer.res.tile4.nc .........OK Comparing RESTART/fv tracer.res.tile5.nc .........OK Comparing RESTART/fv\_tracer.res.tile6.nc .........OK

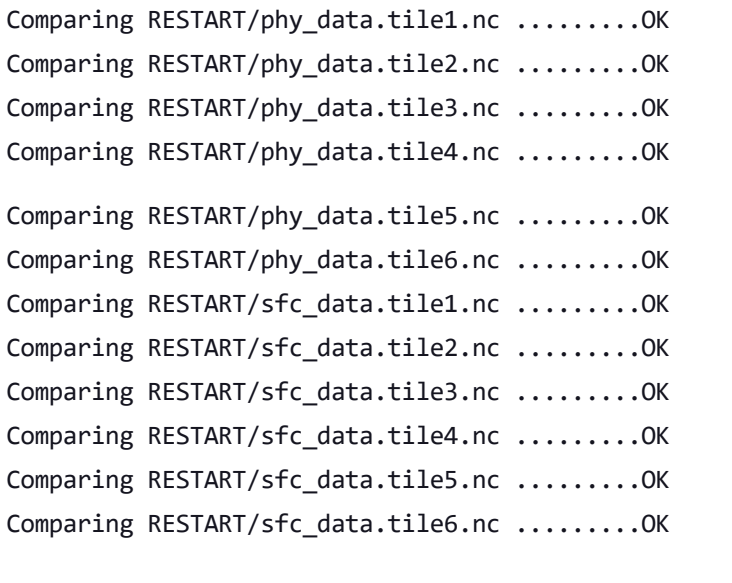

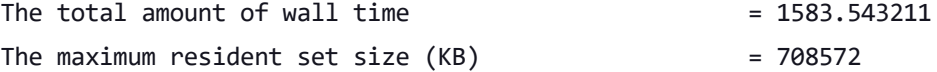

Test mpi control PASS

baseline dir = /home/builder/stmp4/builder/FV3\_OPNREQ\_TEST/OPNREQ\_TEST/control\_std\_base working dir = /home/builder/stmp2/builder/FV3\_OPNREQ\_TEST/opnReqTest\_7/control\_std\_base Checking test std base control results .... Moving baseline std\_base control files .... Moving sfcf000.nc .........OK Moving sfcf021.nc .........OK Moving sfcf024.nc .........OK Moving atmf000.nc .........OK Moving atmf021.nc .........OK Moving atmf024.nc .........OK Moving GFSFLX.GrbF00 .........OK Moving GFSFLX.GrbF21 .........OK Moving GFSFLX.GrbF24 .........OK Moving GFSPRS.GrbF00 .........OK Moving GFSPRS.GrbF21 .........OK Moving GFSPRS.GrbF24 .........OK Moving RESTART/coupler.res .........OK Moving RESTART/fv core.res.nc .........OK Moving RESTART/fv\_core.res.tile1.nc .........OK Moving RESTART/fv\_core.res.tile2.nc .........OK Moving RESTART/fv\_core.res.tile3.nc .........OK Moving RESTART/fv\_core.res.tile4.nc .........OK Moving RESTART/fv\_core.res.tile5.nc .........OK Moving RESTART/fv\_core.res.tile6.nc .........OK Moving RESTART/fv\_srf\_wnd.res.tile1.nc .........OK

```
https://jenkins-epic.woc.noaa.gov/job/ufs-weather-model/job/ort-docker-pipeline/view/change-requests/job/PR-1456/1/console 69/76
```
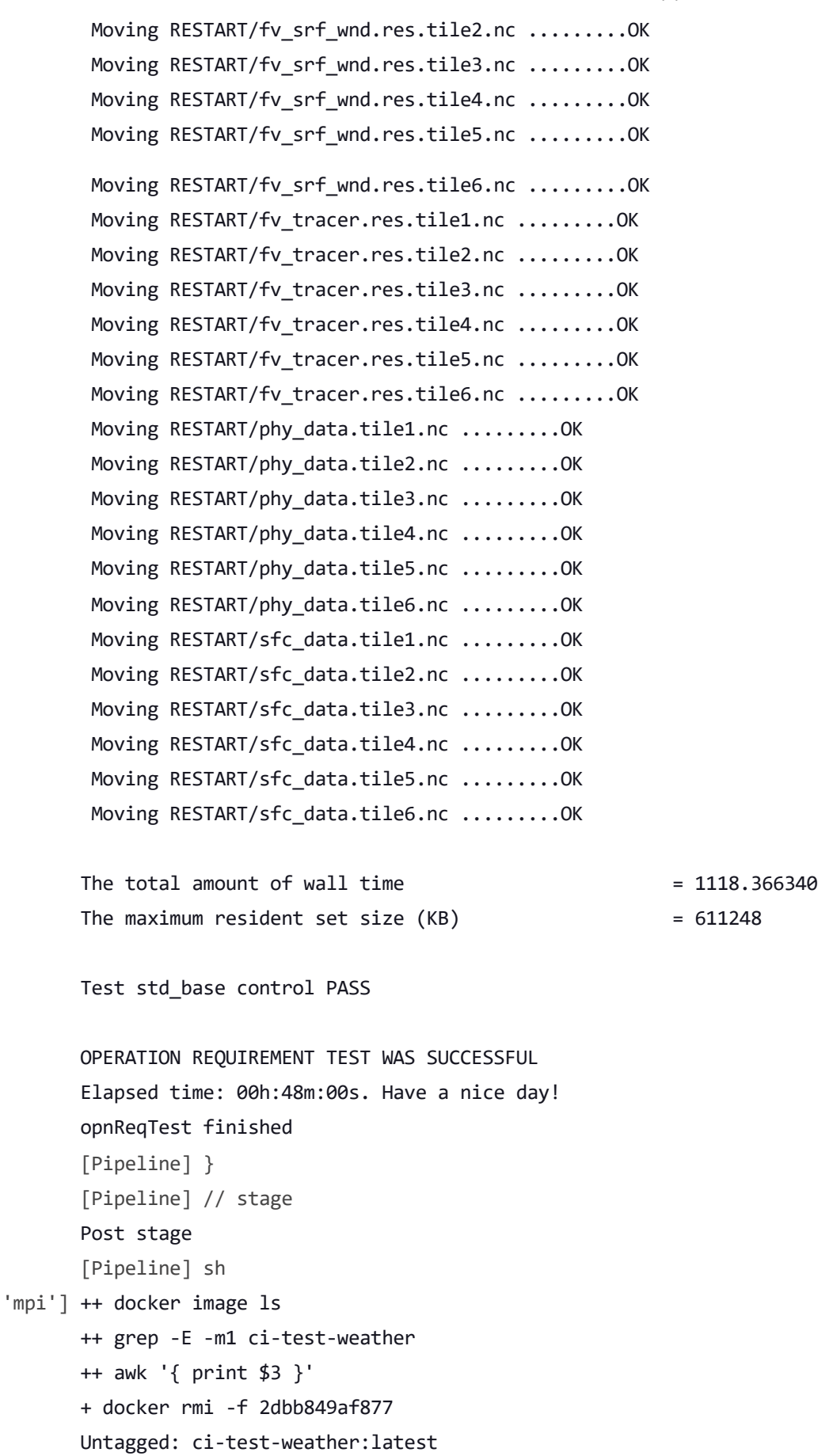

Deleted: sha256:2dbb849af8775cf611c9d1cd336b4317e3984fd5e39b9f2a03e6cbd5e18c31ca

Deleted: sha256:ff4e686b172e046bd4e68d9f1277bf94e6ada1c4778b932bc049eef3caa7870e

Deleted: sha256:85ada943cb07aef4bf6b18ce01bd8548f4cc83e4c0bd9b40cdda519a315e4a02

10/21/22, 11:29 AM ufs-weather-model » ort-docker-pipeline » PR-1456 #1 Console [Jenkins]

Deleted: sha256:4f1a57ffaad59915316b1e80a25afac63954822fb5b098d7d4d9b9c3dfb7bb67 Deleted: sha256:7dd82af71887ebc98924149ae627306de8d66dbab46fff5f63f3ee5df9a2f471 Deleted: sha256:ac05c3d554e7a21303fe034d29d7cff3254dc24da1ecc587859970f1cb116fd6 Deleted: sha256:ea4bfcc79a5d8be9d2c8e9a147bcd60e1072e64168bd6f32a1699dcaca899816 Deleted: sha256:a48db4ff88e8838c56fbb36fe410a8043bff0015df246d26cea48e4a8f762924 Deleted: sha256:a39d0904303bfbf430ae1a573830b1c9e2261f138fa545d53f3d196d049a77b6 Deleted: sha256:f4f9e10e1fc46affb422a042a9dd231ae94a54a613ec366d48b8cf32923c4271 Deleted: sha256:c334ebabf3f5261e8db8c1d636b3f7f107c415c660e84c082c39b5991d7ef91a Deleted: sha256:9ebc44fbab37641e5e53ff7db14e6c940442b1894288215ac075ba52838d4570 Deleted: sha256:3f3b831fac4c190cf7641a5f2ca7eb818b6fd9d377a7e2e63d66b7b633476519 Deleted: sha256:49fe3e698336b2352a9d469e66375f24cf257f2032e6757ae353b1490e6f8f7a Deleted: sha256:b556354a307c8d85b88f3d3d11f42327462a8ab21468712054ca5a9082917c9c Deleted: sha256:7818698b201cf30d35785290bc723a84e7016b9aed22613e94fb4fd631b4ee5a ++ docker image ls ++ grep -E -m1 noaaepic ++ awk '{ print \$3 }' + docker rmi -f 77e33c658486 Untagged: noaaepic/ubuntu20.04-gnu9.3-hpc-stack:v1.2 Untagged: noaaepic/ubuntu20.04-gnu9.3-hpcstack@sha256:131705b2c981313286786f2cd4202a617b431848a9f46ce4b3d7df953b3cb087 Deleted: sha256:77e33c658486c8411f6e924cf3bfd682b9401304932bf1bcd6d87c02c483d97a Deleted: sha256:f96fc6a024c1a9e4daa12711d47ddd0d0385de4652c18b0c291faa8803c8f7fb Deleted: sha256:eaa858b29889ffe9c15b020a3b526119aee9dc2164688fc8c7372f7603602d5d Deleted: sha256:e8f3540984f21420fcacba24f61f477372ce8157eab567d3ee27caa22498f982 Deleted: sha256:d62a59fb641ccac293f6efe114a11d6b94238b8f8254516bf9f4fff75e77033e Deleted: sha256:0130cb63d59064b5287f4f6638c598addd5452f44bfb36f0be6ed076a72a3d4c Deleted: sha256:99cb320efbde2e6ae4b21e9a5c378c5809bf62934f267b2089951ec8e6b72e63 Deleted: sha256:a3bedca2c8f09e4c2f51767170225f1252e46377b4ca9fa741e27fd90e2409f5 Deleted: sha256:3dd8c8d4fd5b59d543c8f75a67cdfaab30aef5a6d99aea3fe74d8cc69d4e7bf2 Deleted: sha256:8d8dceacec7085abcab1f93ac1128765bc6cf0caac334c821e01546bd96eb741 Deleted: sha256:ccdbb80308cc5ef43b605ac28fac29c6a597f89f5a169bbedbb8dec29c987439 [Pipeline] } [Pipeline] // withEnv [Pipeline] } [Pipeline] // node [Pipeline] } [Pipeline] // withEnv [Pipeline] } [Pipeline] // stage [Pipeline] } 'thr'] reset of fraction\_interval w 6 64800.0000 reset of fraction interval w 6 64800.0000 reset of fraction interval u 6 64800.0000 reset of fraction interval u 6 64800.0000

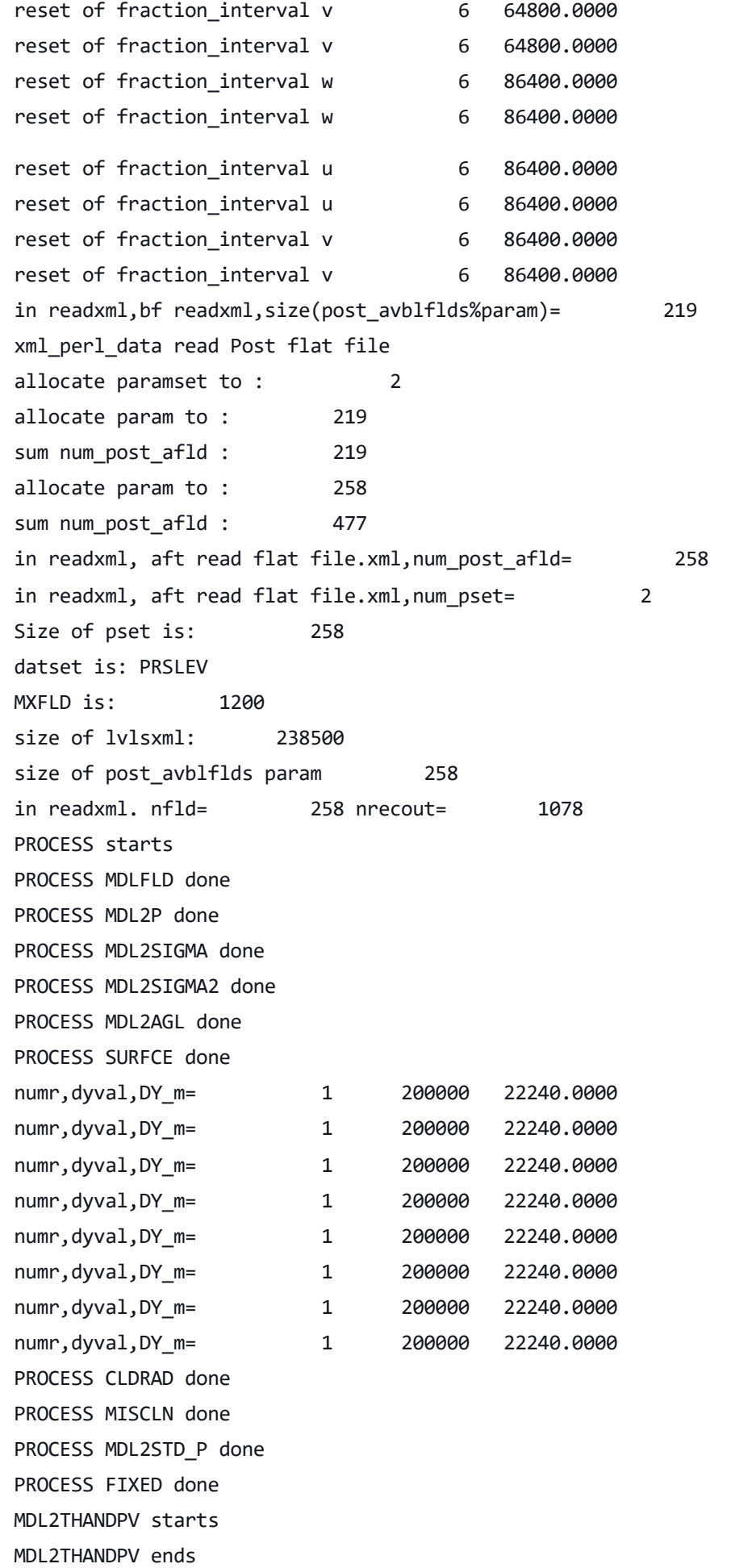
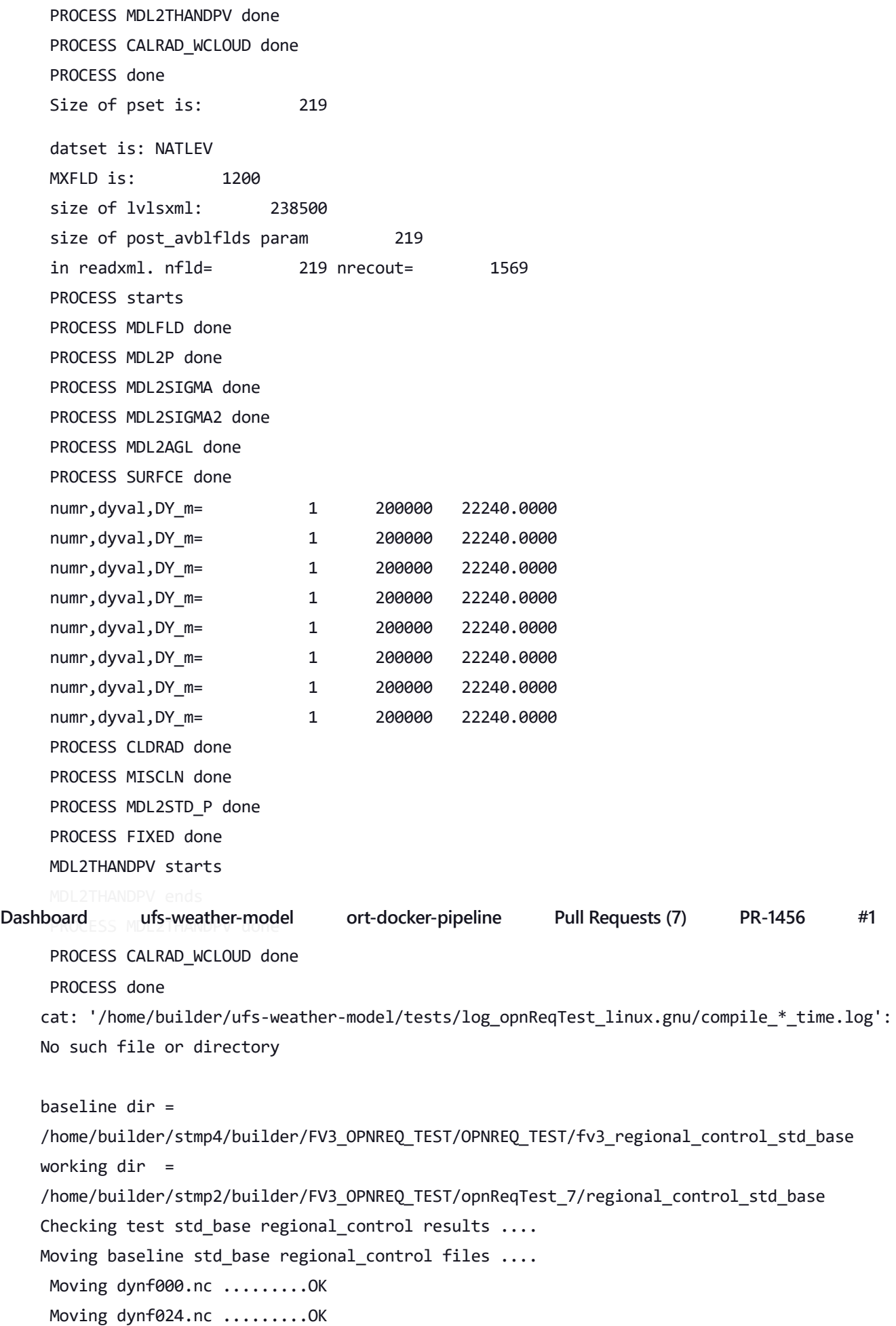

Moving phyf000.nc .........OK Moving phyf024.nc .........OK Moving PRSLEV.GrbF00 .........OK Moving PRSLEV.GrbF24 .........OK Moving NATLEV.GrbF00 .........OK Moving NATLEV.GrbF24 .........OK The total amount of wall time  $= 698.025148$ The maximum resident set size  $(KB)$  = 634784 Test std base regional control PASS baseline dir = /home/builder/stmp4/builder/FV3\_OPNREQ\_TEST/OPNREQ\_TEST/fv3\_regional\_control\_std\_base working dir = /home/builder/stmp2/builder/FV3\_OPNREQ\_TEST/opnReqTest\_7/regional\_control\_thr Checking test thr regional control results  $\ldots$ . Comparing dynf000.nc .........OK Comparing dynf024.nc .........OK Comparing phyf000.nc .........OK Comparing phyf024.nc .........OK Comparing PRSLEV.GrbF00 .........OK Comparing PRSLEV.GrbF24 .........OK Comparing NATLEV.GrbF00 .........OK Comparing NATLEV.GrbF24 .........OK The total amount of wall time  $= 3365.678509$ The maximum resident set size  $(KB)$  = 720108 Test thr regional\_control PASS OPERATION REQUIREMENT TEST WAS SUCCESSFUL Elapsed time: 01h:10m:38s. Have a nice day! opnReqTest finished [Pipeline] } [Pipeline] // stage Post stage [Pipeline] sh 'thr'] ++ docker image ls ++ grep -E -m1 ci-test-weather ++ awk '{ print \$3 }' + docker rmi -f 560a0dccc05b Untagged: ci-test-weather:latest

Deleted: sha256:560a0dccc05b56313e3f2aea3435eb102a1faa94db2bcaa4e3768e52282021dd Deleted: sha256:930154bf01611b2d0661da31b4f8e55d4a1a7bedafc7ba360aa636bbaa86a487 Deleted: sha256:d0393478384a52fc4e23e602c5758ad690b3fc459d3caf0456ce34b814b2f0b4 Deleted: sha256:74974894f08906219d8d50df7c833a4546ca3700190fb84fc5d28a04ba848353 Deleted: sha256:a0aa6f878732dd3560dad5bb68ac04784615fef3ba62306edbe8e79e5c35dc18 Deleted: sha256:50e35007a4efe2fa7923214f42f00579dbe1337c8754c3bf275a970c18fe1227 Deleted: sha256:8bb10a56e09b15feacd0810e813b1f4baaa3d1abfbca1bd3d708e047fff3333f Deleted: sha256:e97426404d56021051f0179c6113c0e25d2317fc9c80a159535ed71040885883 Deleted: sha256:23a7435b8a59ebf702653be918fcdc5b404444b5b916cde18684d7c09f0b2a6e Deleted: sha256:949b45587dbf42484e91ac9ffc3e227f5897bbf5fa9a7725ef2f1fb8f23fec9f Deleted: sha256:0e19710deab6e35cdc7af0c0bc28f4026a450d5ed6fbf8736c7c94547ad9f9d2 Deleted: sha256:faf25619452936c6a6c193da32caa2bc2c7ff96bac169c60453492869bca9090 Deleted: sha256:4b2b4ae354897abec5e971ee56151d582504daef90214001c3965fde5d87a752 Deleted: sha256:9e4afb42cfa3d3af919db59d46abf2e8130eef914c5ebb9e65a2a083f2a524b5 Deleted: sha256:11f6e72b58fe2e6cb53f6cfbdecca7308d1302c6ec1cb0ae58d286a037b31815 Deleted: sha256:133028ff108a53a5e373d23f5d561928b14657956417005e0de989c25bac3303 ++ docker image ls ++ grep -E -m1 noaaepic ++ awk '{ print \$3 }' + docker rmi -f 77e33c658486 Untagged: noaaepic/ubuntu20.04-gnu9.3-hpc-stack:v1.2 Untagged: noaaepic/ubuntu20.04-gnu9.3-hpcstack@sha256:131705b2c981313286786f2cd4202a617b431848a9f46ce4b3d7df953b3cb087 Deleted: sha256:77e33c658486c8411f6e924cf3bfd682b9401304932bf1bcd6d87c02c483d97a Deleted: sha256:f96fc6a024c1a9e4daa12711d47ddd0d0385de4652c18b0c291faa8803c8f7fb Deleted: sha256:eaa858b29889ffe9c15b020a3b526119aee9dc2164688fc8c7372f7603602d5d Deleted: sha256:e8f3540984f21420fcacba24f61f477372ce8157eab567d3ee27caa22498f982 Deleted: sha256:d62a59fb641ccac293f6efe114a11d6b94238b8f8254516bf9f4fff75e77033e Deleted: sha256:0130cb63d59064b5287f4f6638c598addd5452f44bfb36f0be6ed076a72a3d4c Deleted: sha256:99cb320efbde2e6ae4b21e9a5c378c5809bf62934f267b2089951ec8e6b72e63 Deleted: sha256:a3bedca2c8f09e4c2f51767170225f1252e46377b4ca9fa741e27fd90e2409f5 Deleted: sha256:3dd8c8d4fd5b59d543c8f75a67cdfaab30aef5a6d99aea3fe74d8cc69d4e7bf2 Deleted: sha256:8d8dceacec7085abcab1f93ac1128765bc6cf0caac334c821e01546bd96eb741 Deleted: sha256:ccdbb80308cc5ef43b605ac28fac29c6a597f89f5a169bbedbb8dec29c987439 [Pipeline] } [Pipeline] // withEnv [Pipeline] } [Pipeline] // node [Pipeline] } [Pipeline] // withEnv [Pipeline] } [Pipeline] // stage [Pipeline] } [Pipeline] // parallel

[Pipeline] } [Pipeline] // stage [Pipeline] End of Pipeline

GitHub has been notified of this commit's build result

Finished: SUCCESS

**[Jenkins](https://www.jenkins.io/) 2.361.1**